## **Oracle® Fusion Middleware**

Oracle WebLogic Server Release Notes 12c Release 1 (12.1.1) **E26593-05**

June 2012

This document describes all known issues for this release of Oracle WebLogic Server.

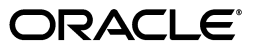

Oracle Fusion Middleware Oracle WebLogic Server Release Notes, 12c Release 1 (12.1.1)

E26593-05

Copyright © 2011, 2012 Oracle and/or its affiliates. All rights reserved.

This software and related documentation are provided under a license agreement containing restrictions on use and disclosure and are protected by intellectual property laws. Except as expressly permitted in your license agreement or allowed by law, you may not use, copy, reproduce, translate, broadcast, modify, license, transmit, distribute, exhibit, perform, publish, or display any part, in any form, or by any means. Reverse engineering, disassembly, or decompilation of this software, unless required by law for interoperability, is prohibited.

The information contained herein is subject to change without notice and is not warranted to be error-free. If you find any errors, please report them to us in writing.

If this is software or related documentation that is delivered to the U.S. Government or anyone licensing it on behalf of the U.S. Government, the following notice is applicable:

U.S. GOVERNMENT RIGHTS Programs, software, databases, and related documentation and technical data delivered to U.S. Government customers are "commercial computer software" or "commercial technical data" pursuant to the applicable Federal Acquisition Regulation and agency-specific supplemental regulations. As such, the use, duplication, disclosure, modification, and adaptation shall be subject to the restrictions and license terms set forth in the applicable Government contract, and, to the extent applicable by the terms of the Government contract, the additional rights set forth in FAR 52.227-19, Commercial Computer Software License (December 2007). Oracle America, Inc., 500 Oracle Parkway, Redwood City, CA 94065.

This software or hardware is developed for general use in a variety of information management applications. It is not developed or intended for use in any inherently dangerous applications, including applications that may create a risk of personal injury. If you use this software or hardware in dangerous applications, then you shall be responsible to take all appropriate fail-safe, backup, redundancy, and other measures to ensure its safe use. Oracle Corporation and its affiliates disclaim any liability for any damages caused by use of this software or hardware in dangerous applications.

Oracle and Java are registered trademarks of Oracle and/or its affiliates. Other names may be trademarks of their respective owners.

Intel and Intel Xeon are trademarks or registered trademarks of Intel Corporation. All SPARC trademarks are used under license and are trademarks or registered trademarks of SPARC International, Inc. AMD, Opteron, the AMD logo, and the AMD Opteron logo are trademarks or registered trademarks of Advanced Micro Devices. UNIX is a registered trademark of The Open Group.

This software or hardware and documentation may provide access to or information on content, products, and services from third parties. Oracle Corporation and its affiliates are not responsible for and expressly disclaim all warranties of any kind with respect to third-party content, products, and services. Oracle Corporation and its affiliates will not be responsible for any loss, costs, or damages incurred due to your access to or use of third-party content, products, or services.

# **Contents**

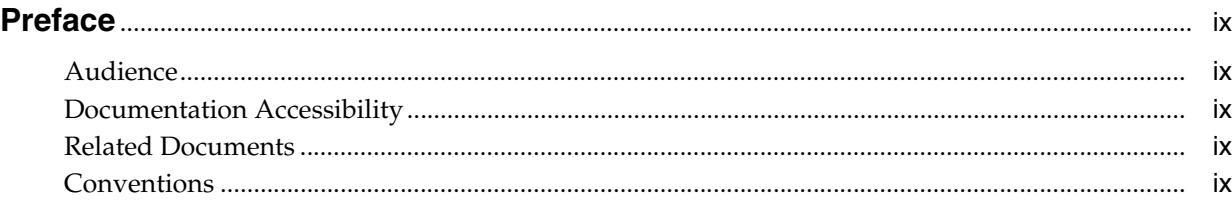

# **[1 Introduction](#page-10-0)**

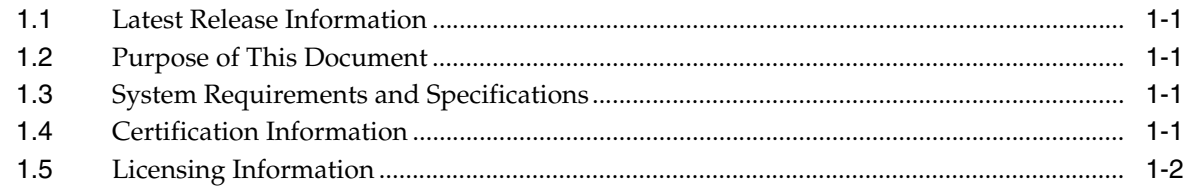

# **[2 Oracle WebLogic Server Issues](#page-12-0)**

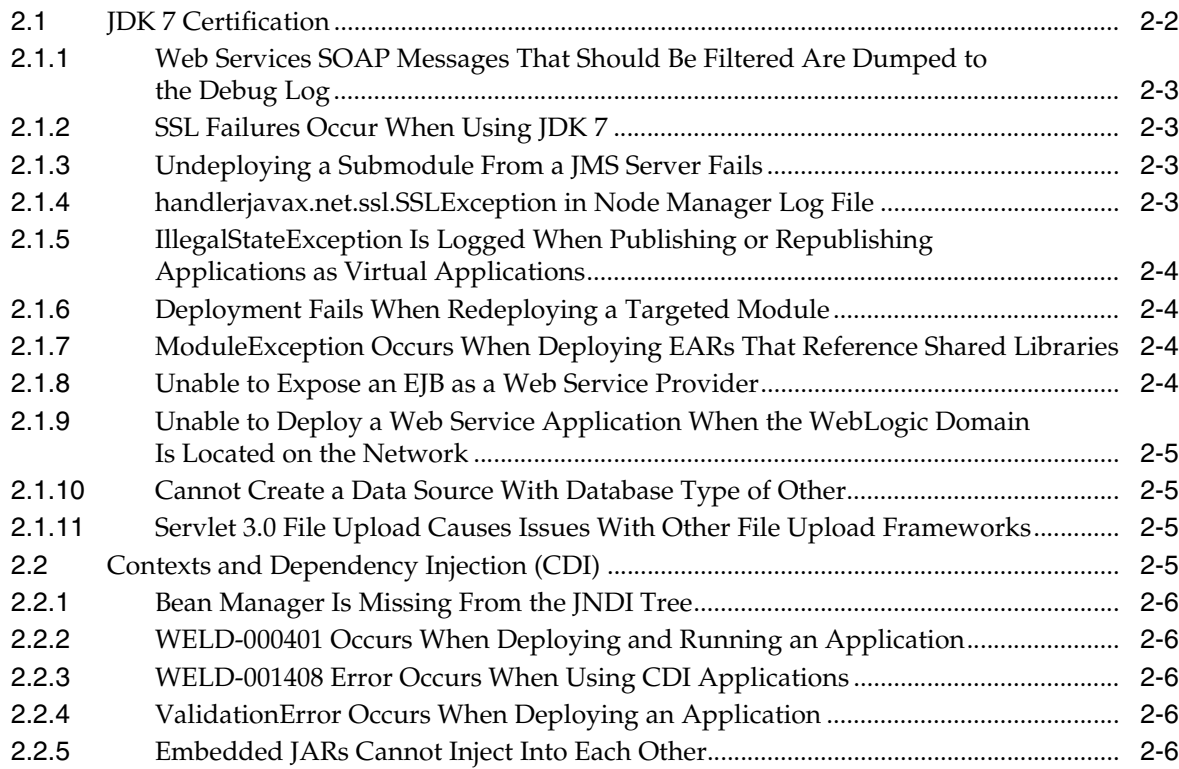

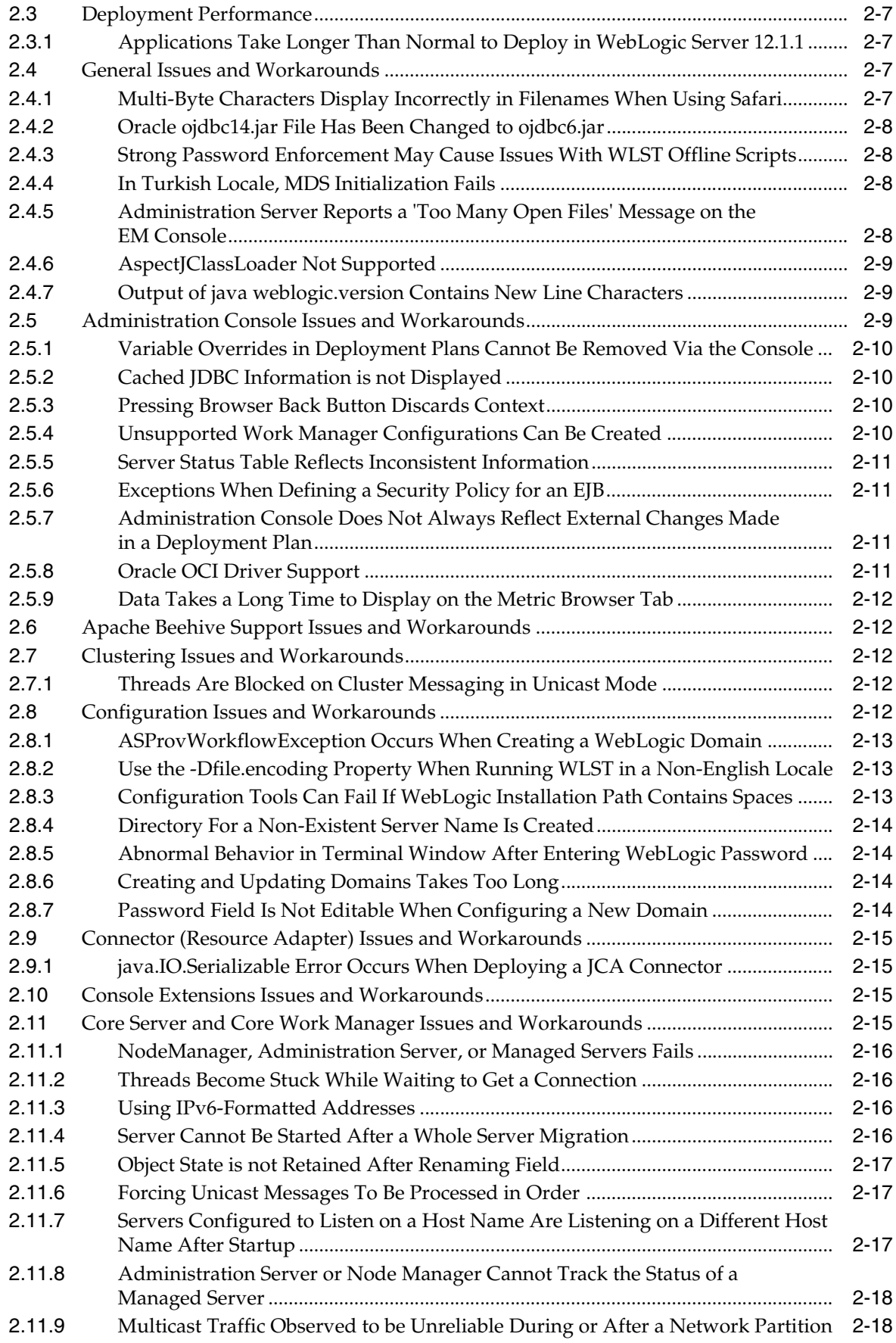

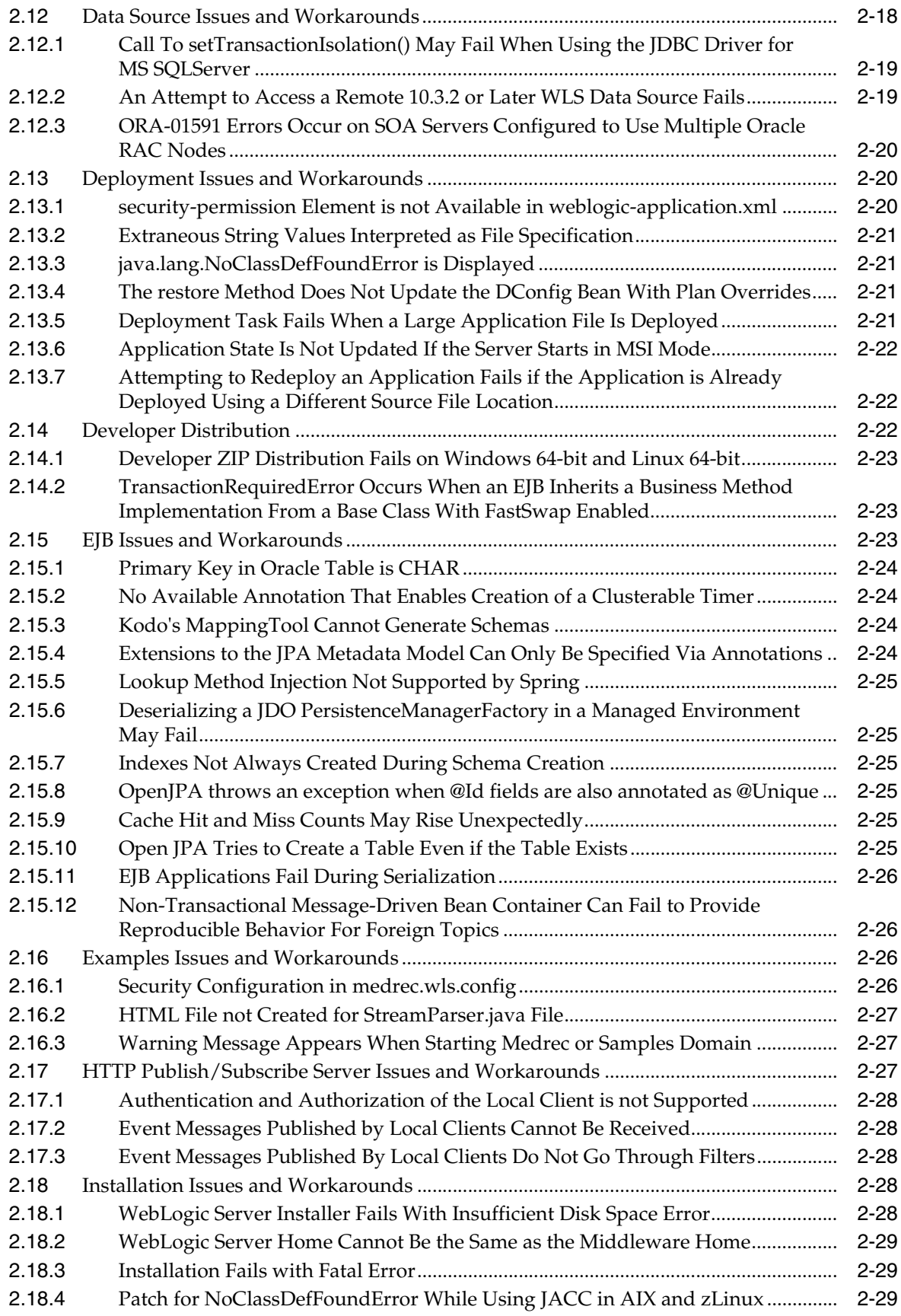

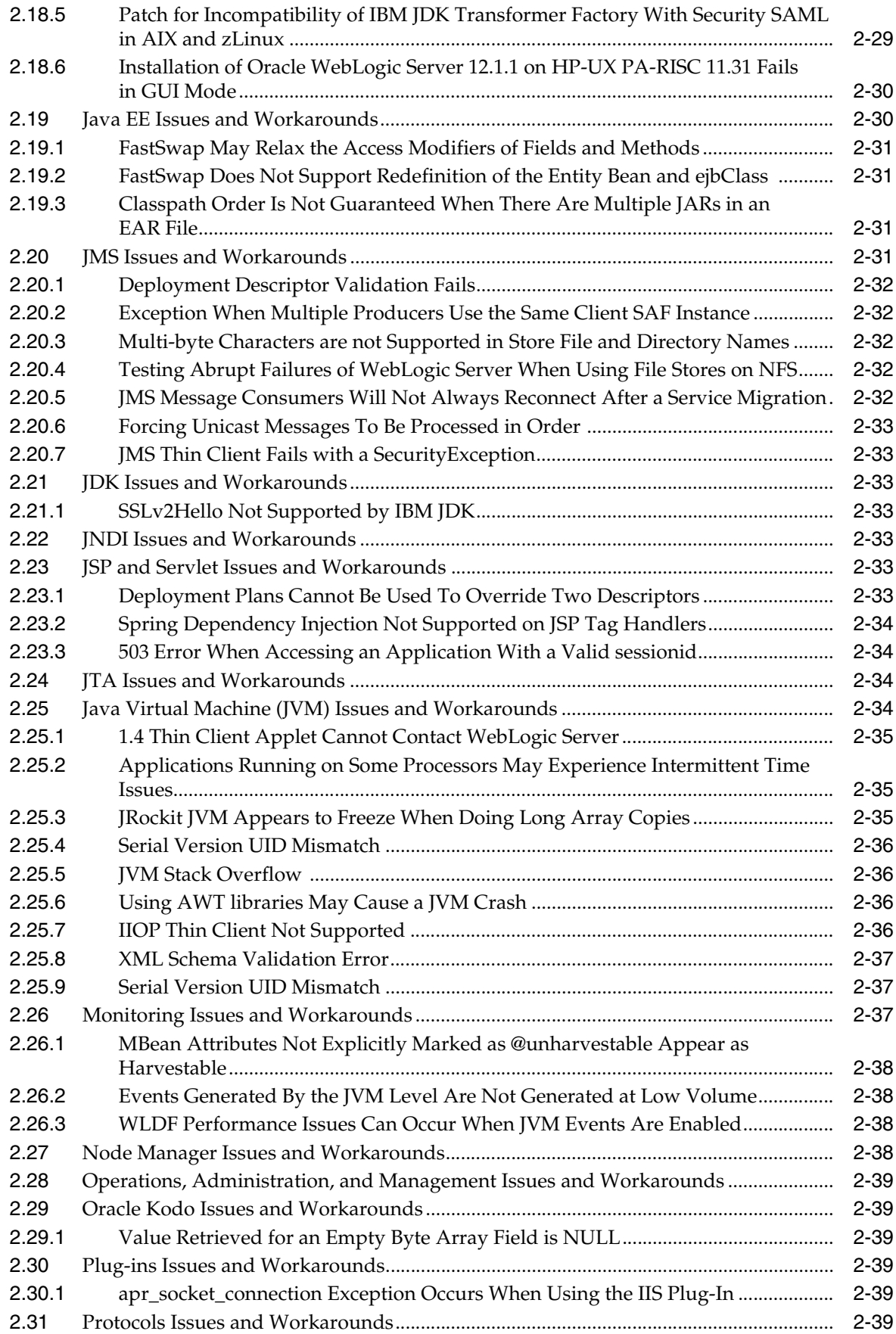

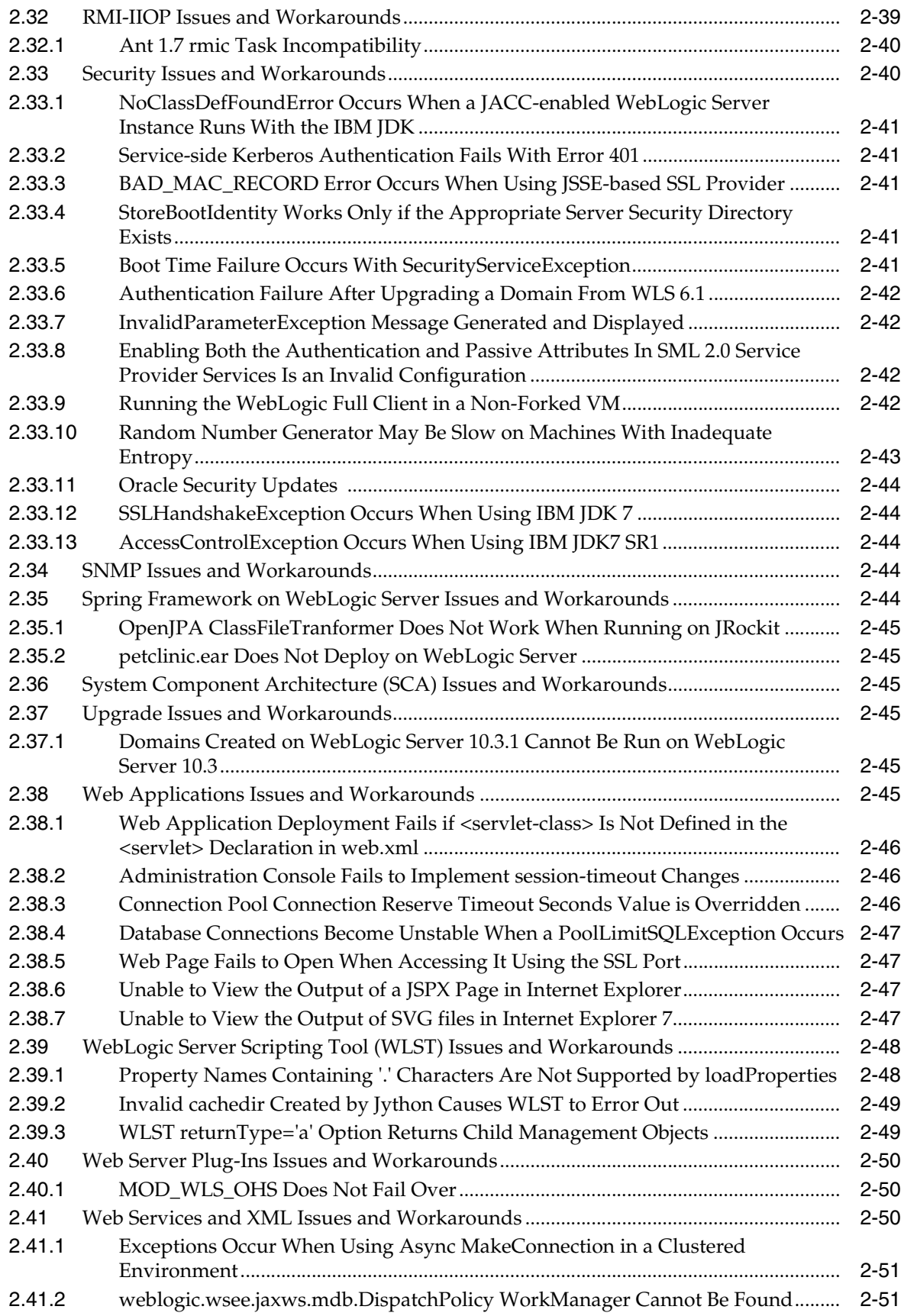

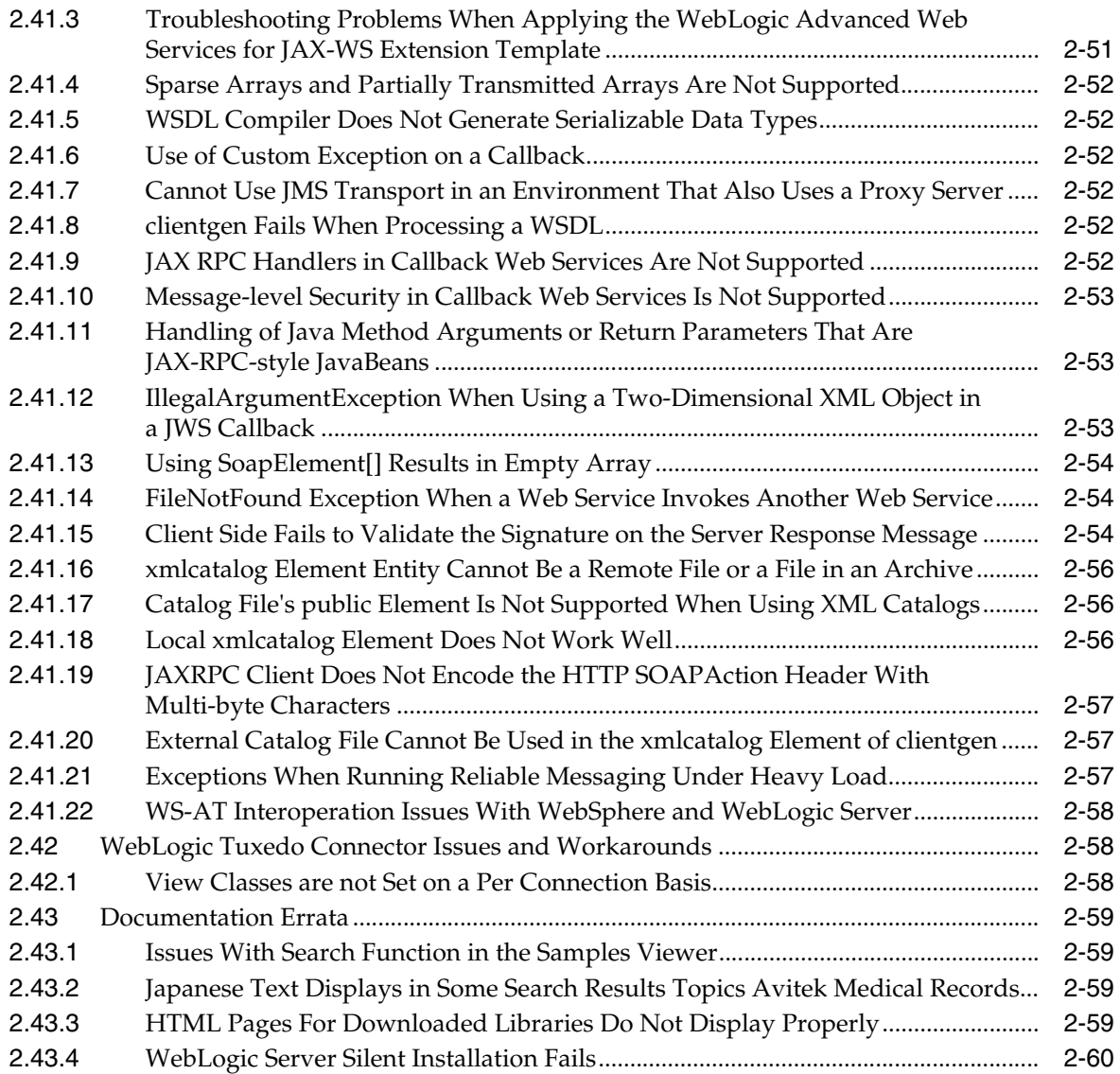

# **Preface**

<span id="page-8-0"></span>This document describes all know issues with Oracle WebLogic Server 12*c* Release 1 (12.1.1).

# <span id="page-8-1"></span>**Audience**

This document is intended for all users of Oracle WebLogic Server 12c Release 1 (12.1.1).

# <span id="page-8-2"></span>**Documentation Accessibility**

For information about Oracle's commitment to accessibility, visit the Oracle Accessibility Program website at http://www.oracle.com/pls/topic/lookup?ctx=acc&id=docacc.

#### **Access to Oracle Support**

Oracle customers have access to electronic support through My Oracle Support. For information, visit http://www.oracle.com/pls/topic/lookup?ctx=acc&id=info or visit http://www.oracle.com/pls/topic/lookup?ctx=acc&id=trs if you are hearing impaired.

# <span id="page-8-3"></span>**Related Documents**

For more information, see the following Oracle resources:

- Oracle WebLogic Server Online Documentation library
- Oracle Technology Network at http://www.oracle.com/technetwork/index.html.

# <span id="page-8-4"></span>**Conventions**

The following text conventions are used in this document:

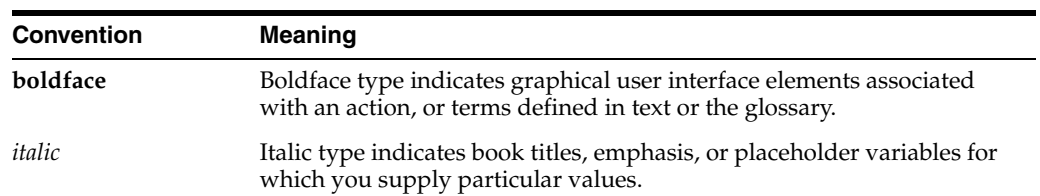

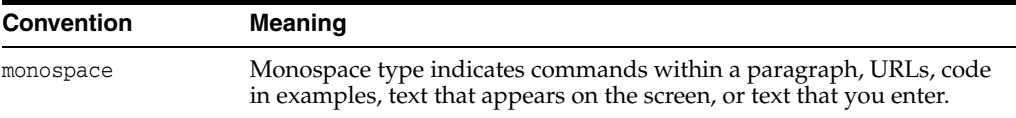

# **Introduction**

**1**

<span id="page-10-0"></span>This chapter introduces Oracle Fusion Middleware Release Notes for Oracle WebLogic Server 12*c* Release 1 (12.1.1). It includes the following topics:

- [Section 1.1, "Latest Release Information"](#page-10-1)
- [Section 1.2, "Purpose of This Document"](#page-10-2)
- [Section 1.3, "System Requirements and Specifications"](#page-10-3)
- [Section 1.4, "Certification Information"](#page-10-4)
- [Section 1.5, "Licensing Information"](#page-11-0)

# <span id="page-10-1"></span>**1.1 Latest Release Information**

This document is accurate at the time of publication. Oracle will update the release notes periodically after the software release. You can access the latest information and additions to these release notes on the Oracle Technology Network at:

http://www.oracle.com/technetwork/indexes/documentation/index.html

# <span id="page-10-2"></span>**1.2 Purpose of This Document**

This document contains the release information for Oracle WebLogic Server 12*c* Release 1 (12.1.1). It describes differences between the software and its documented functionality.

Oracle recommends that you review its contents before installing or working with the product.

## <span id="page-10-3"></span>**1.3 System Requirements and Specifications**

Oracle WebLogic Server installation and configuration will not complete successfully unless users meet the hardware and software pre-requisite requirements before installation.

For more information, see the *Installation Guide for Oracle WebLogic Server*.

# <span id="page-10-4"></span>**1.4 Certification Information**

For certification information, refer to the certification matrix at http://www.oracle.com/technology/software/products/ias/files/fusion\_ certification.html.

# <span id="page-11-0"></span>**1.5 Licensing Information**

Licensing information for Oracle WebLogic Server is available at:

http://oraclestore.oracle.com

# <sup>2</sup>**Oracle WebLogic Server Issues**

<span id="page-12-0"></span>This chapter describes issues associated with Oracle WebLogic Server. It includes the following topics:

- [Section 2.1, "JDK 7 Certification"](#page-13-0)
- [Section 2.2, "Contexts and Dependency Injection \(CDI\)"](#page-16-3)
- [Section 2.3, "Deployment Performance"](#page-18-0)
- [Section 2.4, "General Issues and Workarounds"](#page-18-2)
- [Section 2.5, "Administration Console Issues and Workarounds"](#page-20-2)
- [Section 2.6, "Apache Beehive Support Issues and Workarounds"](#page-23-1)
- [Section 2.7, "Clustering Issues and Workarounds"](#page-23-2)
- [Section 2.8, "Configuration Issues and Workarounds"](#page-23-4)
- [Section 2.9, "Connector \(Resource Adapter\) Issues and Workarounds"](#page-26-0)
- [Section 2.10, "Console Extensions Issues and Workarounds"](#page-26-2)
- [Section 2.11, "Core Server and Core Work Manager Issues and Workarounds"](#page-26-3)
- [Section 2.12, "Data Source Issues and Workarounds"](#page-29-2)
- [Section 2.13, "Deployment Issues and Workarounds"](#page-31-1)
- [Section 2.14, "Developer Distribution"](#page-33-2)
- [Section 2.15, "EJB Issues and Workarounds"](#page-34-2)
- [Section 2.16, "Examples Issues and Workarounds"](#page-37-2)
- [Section 2.17, "HTTP Publish/Subscribe Server Issues and Workarounds"](#page-38-2)
- [Section 2.18, "Installation Issues and Workarounds"](#page-39-3)
- [Section 2.19, "Java EE Issues and Workarounds"](#page-41-1)
- [Section 2.20, "JMS Issues and Workarounds"](#page-42-3)
- [Section 2.21, "JDK Issues and Workarounds"](#page-44-2)
- [Section 2.22, "JNDI Issues and Workarounds"](#page-44-4)
- [Section 2.23, "JSP and Servlet Issues and Workarounds"](#page-44-5)
- [Section 2.24, "JTA Issues and Workarounds"](#page-45-2)
- [Section 2.25, "Java Virtual Machine \(JVM\) Issues and Workarounds"](#page-45-3)
- [Section 2.26, "Monitoring Issues and Workarounds"](#page-48-2)
- [Section 2.27, "Node Manager Issues and Workarounds"](#page-49-3)
- Section 2.28, "Operations, Administration, and Management Issues and [Workarounds"](#page-50-0)
- [Section 2.29, "Oracle Kodo Issues and Workarounds"](#page-50-1)
- [Section 2.30, "Plug-ins Issues and Workarounds"](#page-50-3)
- [Section 2.31, "Protocols Issues and Workarounds"](#page-50-5)
- [Section 2.32, "RMI-IIOP Issues and Workarounds"](#page-50-6)
- [Section 2.33, "Security Issues and Workarounds"](#page-51-1)
- [Section 2.34, "SNMP Issues and Workarounds"](#page-55-3)
- [Section 2.35, "Spring Framework on WebLogic Server Issues and Workarounds"](#page-55-4)
- [Section 2.36, "System Component Architecture \(SCA\) Issues and Workarounds"](#page-56-2)
- [Section 2.37, "Upgrade Issues and Workarounds"](#page-56-3)
- [Section 2.38, "Web Applications Issues and Workarounds"](#page-56-5)
- [Section 2.39, "WebLogic Server Scripting Tool \(WLST\) Issues and Workarounds"](#page-59-0)
- [Section 2.40, "Web Server Plug-Ins Issues and Workarounds"](#page-61-0)
- [Section 2.41, "Web Services and XML Issues and Workarounds"](#page-61-2)
- [Section 2.42, "WebLogic Tuxedo Connector Issues and Workarounds"](#page-69-1)
- [Section 2.43, "Documentation Errata"](#page-70-0)

## <span id="page-13-0"></span>**2.1 JDK 7 Certification**

The issues in this section were found during JDK 7 certification testing of WebLogic Server 12.1.1. These issues do not apply if you downloaded WebLogic Server 12.1.1 approximately on or after March 15, 2012.

- Section 2.1.1, "Web Services SOAP Messages That Should Be Filtered Are Dumped [to the Debug Log"](#page-14-0)
- [Section 2.1.2, "SSL Failures Occur When Using JDK 7"](#page-14-1)
- [Section 2.1.3, "Undeploying a Submodule From a JMS Server Fails"](#page-14-2)
- [Section 2.1.4, "handlerjavax.net.ssl.SSLException in Node Manager Log File"](#page-14-3)
- Section 2.1.5, "IllegalStateException Is Logged When Publishing or Republishing [Applications as Virtual Applications"](#page-15-0)
- [Section 2.1.6, "Deployment Fails When Redeploying a Targeted Module"](#page-15-1)
- Section 2.1.7, "ModuleException Occurs When Deploying EARs That Reference [Shared Libraries"](#page-15-2)
- [Section 2.1.8, "Unable to Expose an EJB as a Web Service Provider"](#page-15-3)
- Section 2.1.9, "Unable to Deploy a Web Service Application When the WebLogic [Domain Is Located on the Network"](#page-16-0)
- [Section 2.1.10, "Cannot Create a Data Source With Database Type of Other"](#page-16-1)
- Section 2.1.11, "Servlet 3.0 File Upload Causes Issues With Other File Upload [Frameworks"](#page-16-2)

## <span id="page-14-0"></span>**2.1.1 Web Services SOAP Messages That Should Be Filtered Are Dumped to the Debug Log**

#### **Platform:** All

In WebLogic Server 12.1.1, using (!) with wildcards in weblogic.vsee.verbose.subcomponents may cause SOAP messages that should be filtered to be dumped to the debug log. For example, if using the following filter:

weblogic.wsee.connection.soap.\*,!weblogic.wsee.connection.soap.SoapConnect ionMessage\*

the SoapConnectionMessages are being dumped to the debug log, resulting in the SOAP message content not being available for processing by the business logic.

#### **Workaround**

If you experience this issue, download and install patch 13641115. Enter this value in the Patch Number Search field on the **Patches & Updates** tab of My Oracle Support.

## <span id="page-14-1"></span>**2.1.2 SSL Failures Occur When Using JDK 7**

#### **Platform:** All

In WebLogic Server 12.1.1, various SSL failures may occur when using WebLogic Server with JDK 7u2. These failures include timeouts, SSLHandshakeExceptions, InvalidKeyExceptions, and EOFExceptions.

#### **Workaround**

Download and install patch 13391585. Enter this value in the Patch Number Search field on the **Patches & Updates** tab of My Oracle Support.

## <span id="page-14-2"></span>**2.1.3 Undeploying a Submodule From a JMS Server Fails**

#### **Platform:** All

In WebLogic Server 12.1.1, after deploying a submodule of an exploded EAR to a JMS server, when attempting to undeploy the submodule, the undeployment fails.

#### **Workaround**

Download and install patch 13424251. Enter this value in the Patch Number Search field on the **Patches & Updates** tab of My Oracle Support.

## <span id="page-14-3"></span>**2.1.4 handlerjavax.net.ssl.SSLException in Node Manager Log File**

#### **Platform:** All

When using JDK 7 with WebLogic Server 12.1.1, the following SSLException may be logged in the nodemanger.log file:

Uncaught exception in server handlerjavax.net.ssl.SSLException: Error generating DH server key exchange

This occurs only when using the WebLogic Server demonstration certificate or another certificate which has a 512-byte public key. JDK 7 requires a certificate with a 1024-byte public key.

#### **Workaround**

Use one of the following workarounds:

- Download and install patch 13421471. Enter this value in the Patch Number Search field on the **Patches & Updates** tab of My Oracle Support.
- Use a certificate with a 1024-byte public key.

## <span id="page-15-0"></span>**2.1.5 IllegalStateException Is Logged When Publishing or Republishing Applications as Virtual Applications**

## **Platform:** All

In WebLogic Server 12.1.1, when a bug is encountered during deployment of an application, an unnecessary IllegalStateException may be logged.

## **Workaround**

Download and install patch 13603813. Enter this value in the Patch Number Search field on the **Patches & Updates** tab of My Oracle Support.

## <span id="page-15-1"></span>**2.1.6 Deployment Fails When Redeploying a Targeted Module**

## **Platform:** All

In WebLogic Server 12.1.1, a NullPointerException occurs when undeploying an enterprise application for which a targeted module redeploy has been previously performed.

## **Workaround**

Use one of the following workarounds:

- Download and install patch 13603813. Enter this value in the Patch Number Search field on the **Patches & Updates** tab of My Oracle Support.
- Redeploy the entire application, rather than using targeted module operations.

# <span id="page-15-2"></span>**2.1.7 ModuleException Occurs When Deploying EARs That Reference Shared Libraries**

## **Platform:** All

In WebLogic Server 12.1.1, when deploying an EAR that references an EAR shared library, a ModuleException occurs when Java/JARs modules in the EAR library are placed anywhere except in the root of the EAR library.

## **Workaround**

Use one of the following workarounds:

- Download and install patch 13516712. Enter this value in the Patch Number Search field on the **Patches & Updates** tab of My Oracle Support.
- Add the shared library to the application archive instead of using the library-ref tag.
- Relocate the Java/JAR module of the EAR library to the root of the EAR library.

## <span id="page-15-3"></span>**2.1.8 Unable to Expose an EJB as a Web Service Provider**

## **Platform:** All

When trying to create a JAX-WS Web service in WebLogic Server 12.1.1, using the @WebServiceProvider service provider interface implemented as an EJB, the jwsc build process succeeds, but the service is generated as a standard servlet service.

## **Workaround**

Download and install patch 13361720. Enter this value in the Patch Number Search field on the **Patches & Updates** tab of My Oracle Support.

## <span id="page-16-0"></span>**2.1.9 Unable to Deploy a Web Service Application When the WebLogic Domain Is Located on the Network**

## **Platform:** All

In WebLogic Server 12.1.1, a FileNotFoundException occurs when deploying an application using a UNC path.

#### **Workaround**

Download and install patch 13019800. Enter this value in the Patch Number Search field on the **Patches & Updates** tab of My Oracle Support.

## <span id="page-16-1"></span>**2.1.10 Cannot Create a Data Source With Database Type of Other**

#### **Platform:** All

When using the WebLogic Server 12.1.1 Administration Console to create a data source, if **Other** is selected as the **Database Type**, clicking **Next** results in an "Errors must be corrected" message and the data source cannot be created.

#### **Workaround**

In the Administration Console, select any other driver type and go through the process for creating the data source. On the Test Connection page, change the driver name and the format of the URL to be appropriate for the desired driver.

## <span id="page-16-2"></span>**2.1.11 Servlet 3.0 File Upload Causes Issues With Other File Upload Frameworks**

#### **Platform:** All

Servlet 3.0 file upload is enabled by default, and cannot be disabled via a flag in WebLogic Server. This causes issues with other file upload frameworks.

#### **Workaround**

Download and install patch 13657792. Enter this value in the Patch Number Search field on the **Patches & Updates** tab of My Oracle Support.

# <span id="page-16-3"></span>**2.2 Contexts and Dependency Injection (CDI)**

The CDI issues in this section do not apply if you downloaded WebLogic Server 12.1.1 approximately on or after March 15, 2012.

- [Section 2.2.1, "Bean Manager Is Missing From the JNDI Tree"](#page-17-0)
- Section 2.2.2, "WELD-000401 Occurs When Deploying and Running an [Application"](#page-17-1)
- [Section 2.2.3, "WELD-001408 Error Occurs When Using CDI Applications"](#page-17-2)
- [Section 2.2.4, "ValidationError Occurs When Deploying an Application"](#page-17-3)
- [Section 2.2.5, "Embedded JARs Cannot Inject Into Each Other"](#page-17-4)

## <span id="page-17-0"></span>**2.2.1 Bean Manager Is Missing From the JNDI Tree**

## **Platform:** All

When using Contexts and Dependency Injection (CDI) with WebLogic Server 12.1.1, after starting and stopping an application via the Administration Console, the Bean Manager is no longer present in the JNDI tree.

#### **Workaround**

Download and install patch 13603813. Enter this value in the Patch Number Search field on the **Patches & Updates** tab of My Oracle Support.

## <span id="page-17-1"></span>**2.2.2 WELD-000401 Occurs When Deploying and Running an Application**

#### **Platform:** All

In WebLogic Server 12.1.1, when deploying and running an EJB application which observes an event with a transactional filter applied, a WELD-000401 Failure while notifying an observer of event error occurs.

## **Workaround**

Download and install patch 13603813. Enter this value in the Patch Number Search field on the **Patches & Updates** tab of My Oracle Support.

## <span id="page-17-2"></span>**2.2.3 WELD-001408 Error Occurs When Using CDI Applications**

#### **Platform:** All

In WebLogic Server 12.1.1, Contexts and Dependency Injection (CDI) applications do not pick up all of the directories that are specified for split directory applications, causing a WELD-001408 error.

#### **Workaround**

Download and install patch 13603813. Enter this value in the Patch Number Search field on the **Patches & Updates** tab of My Oracle Support.

## <span id="page-17-3"></span>**2.2.4 ValidationError Occurs When Deploying an Application**

## **Platform:** All

In WebLogic Server 12.1.1, when deploying an application which has the following entry in weblogic-application.xml, the application fails to deploy with a ValidationError: Unable to find a default provider:

```
 <prefer-application-resources>
   <resource-name>META-INF/services/*</resource-name>
 </prefer-application-resources>
```
#### **Workaround**

Download and install patch 13603813. Enter this value in the Patch Number Search field on the **Patches & Updates** tab of My Oracle Support.

## <span id="page-17-4"></span>**2.2.5 Embedded JARs Cannot Inject Into Each Other**

**Platform:** All

If a WAR file has two embedded bean deployment archive JARs (that is, JARs that contain META-INF/beans.xml), an UnsatisfiedDependencyException occurs if a class in one JAR contains an @Inject that is of a type that is defined in the other JAR.

#### **Workaround**

Download and install patch 13563205. Enter this value in the Patch Number Search field on the **Patches & Updates** tab of My Oracle Support.

## <span id="page-18-0"></span>**2.3 Deployment Performance**

The deployment performance issue described in this section does not apply if you downloaded WebLogic Server 12.1.1 approximately on or after March 15, 2012.

## <span id="page-18-1"></span>**2.3.1 Applications Take Longer Than Normal to Deploy in WebLogic Server 12.1.1**

#### **Platform:** All

In WebLogic Server 12.1.1, application deployment takes longer than it did in previous releases.

#### **Workaround**

Download and install patch 13340309. Enter this value in the Patch Number Search field on the **Patches & Updates** tab of My Oracle Support.

# <span id="page-18-2"></span>**2.4 General Issues and Workarounds**

This section describes the following issues and workarounds:

- Section 2.4.1, "Multi-Byte Characters Display Incorrectly in Filenames When Using [Safari"](#page-18-3)
- [Section 2.4.2, "Oracle ojdbc14.jar File Has Been Changed to ojdbc6.jar"](#page-19-0)
- Section 2.4.3, "Strong Password Enforcement May Cause Issues With WLST Offline [Scripts"](#page-19-1)
- [Section 2.4.4, "In Turkish Locale, MDS Initialization Fails"](#page-19-2)
- Section 2.4.5, "Administration Server Reports a 'Too Many Open Files' Message on [the EM Console"](#page-19-3)
- [Section 2.4.6, "AspectJClassLoader Not Supported"](#page-20-0)
- [Section 2.4.7, "Output of java weblogic.version Contains New Line Characters"](#page-20-1)

## <span id="page-18-3"></span>**2.4.1 Multi-Byte Characters Display Incorrectly in Filenames When Using Safari**

## **Platform:** All

When using the Safari browser to download content, if a filename contains multi-byte characters, the characters are displayed as '------' in the filename.

#### **Workaround**

Set UseHeaderEncoding to true on the Managed Server. Use the following WLST commands to do so:

```
connect("admin_name", "admin_password", "t3://localhost:port")
edit()
startEdit()
```

```
cd("Servers/server_name/WebServer/server_name")
set("UseHeaderEncoding", "true")
save()
activate()
exit()
```
## <span id="page-19-0"></span>**2.4.2 Oracle ojdbc14.jar File Has Been Changed to ojdbc6.jar**

## **Platform:** All

The Oracle ojdbc14.jar file has been changed to ojdbc6.jar, for use with JDK 5 or 6. As a result, any explicit references you make to ojdbc14.jar must be changed to ojdbc6.jar.

## <span id="page-19-1"></span>**2.4.3 Strong Password Enforcement May Cause Issues With WLST Offline Scripts**

## **Platform:** All

With the implementation of strong password enforcement (8 character minimum with one numeric or special character) in this release of WebLogic Server, existing scripts could potentially encounter issues.

## **Workaround**

Use either of the following workarounds to bypass the new password restrictions.

- Set the BACKWARD\_COMPAT\_PW\_CHECK environment variable to true.
- Include the -Dbackward.compat.pw.check=true option when invoking WLST.

Oracle recommends that you change passwords to comply with the new password requirements, as this variable and option will be removed in a future release of WebLogic Server.

## <span id="page-19-2"></span>**2.4.4 In Turkish Locale, MDS Initialization Fails**

## **Platform:** All

Any applications that use an MDS repository cannot be deployed or run with the JAXB version bundled with WebLogic Server as null values are returned for attributes named id.

## **Workaround**

Start the server in English locale.

## <span id="page-19-3"></span>**2.4.5 Administration Server Reports a 'Too Many Open Files' Message on the EM Console**

## **Platform:** Linux

The WebLogic Server Administration Server reports a Too Many Open Files message on the Enterprise Manager (EM) console when the maximum number of file descriptors configured for the Administration Server is less than 65535.

## **Workaround**

Execute the following command to determine the maximum number of file descriptors currently configured:

cat /proc/sys/fs/file-max

If the value is less than 65535, perform the following steps:

**1.** Edit the file /etc/security/limits.conf with root permission:

```
> sudo vi /etc/security/limits.conf
```
**2.** Append the following two lines, using a value of 65535 or greater:

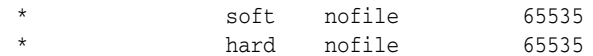

- **3.** Start a new terminal session.
- **4.** Execute the limit descriptors command to verify that descriptors has been increased to the specified value (at least 65535).

> limit descriptors descriptors 65535

## <span id="page-20-0"></span>**2.4.6 AspectJClassLoader Not Supported**

#### **Platform:** AIX

The weblogic.aspects.AspectJClassLoader is not supported on AIX using IBM Java 6.

## <span id="page-20-1"></span>**2.4.7 Output of java weblogic.version Contains New Line Characters**

#### **Platform:** All

The output of java weblogic.version contains new line characters. As a result, if script produces output from java weblogic.version that is used as input to an MBean operation in a WLST script which does not accept new line characters, the WLST operation will fail.

#### **Workaround**

Care shold be taken to strip off new line characters from output of java weblogic.version as needed for the MBean operation.

## <span id="page-20-2"></span>**2.5 Administration Console Issues and Workarounds**

This section describes the following issues and workarounds:

- Section 2.5.1, "Variable Overrides in Deployment Plans Cannot Be Removed Via [the Console"](#page-21-0)
- [Section 2.5.2, "Cached JDBC Information is not Displayed"](#page-21-1)
- [Section 2.5.3, "Pressing Browser Back Button Discards Context"](#page-21-2)
- [Section 2.5.4, "Unsupported Work Manager Configurations Can Be Created"](#page-21-3)
- [Section 2.5.5, "Server Status Table Reflects Inconsistent Information"](#page-22-0)
- [Section 2.5.6, "Exceptions When Defining a Security Policy for an EJB"](#page-22-1)
- Section 2.5.7, "Administration Console Does Not Always Reflect External Changes [Made in a Deployment Plan"](#page-22-2)
- [Section 2.5.8, "Oracle OCI Driver Support"](#page-22-3)
- [Section 2.5.9, "Data Takes a Long Time to Display on the Metric Browser Tab"](#page-23-0)

## <span id="page-21-0"></span>**2.5.1 Variable Overrides in Deployment Plans Cannot Be Removed Via the Console**

## **Platform:** All

When you use the WebLogic Server Administration Console to override certain descriptor values for a deployment, these values are represented as variable overrides in the deployment's Deployment Plan file. Once set, you can change the value for these variables via the Administration Console, but you cannot use the Administration Console to remove them.

## **Workaround**

Edit the deployment plan XML file directly. Remove the variable and variable-assignment clauses as needed to revert back to the descriptor settings you had before the you created the override via the Administration Console.

## <span id="page-21-1"></span>**2.5.2 Cached JDBC Information is not Displayed**

#### **Platform:** All

Information about cached JDBC statements is not displayed on the JDBC Monitoring pages.

## <span id="page-21-2"></span>**2.5.3 Pressing Browser Back Button Discards Context**

#### **Platform:** All

After a page flow completes in the Administration Console, it forwards to a different page, typically a table.

Pressing the browser Back button at this point results in an attempt to load the last JSP file in the completed assistant. At this point, all of the context for this assistant is discarded.

## **Workaround**

Oracle recommends that you do not use the browser Back button to step back into an assistant once changes are cancelled or finished, and that you do not go back to a previous step in an assistant. Instead, use the navigation links and buttons in the Administration Console.

## <span id="page-21-3"></span>**2.5.4 Unsupported Work Manager Configurations Can Be Created**

#### **Platform:** All

The Administration Console permits the creation of Work Manager configurations that are not supported and do not function as intended. Incorrect Work Manager configurations may result in a number of exceptions being recorded in the server logs, most commonly 'Validation problems were found' exceptions while parsing deployment descriptors.

#### **Workaround**

Follow the guidelines described in the online help for Work Manager configurations. Specifically, you can only assign one request class to any given Work Manager, and that request class must be of the same or a broader scope than the Work Manager. You should not assign an application-scoped request class to a global Work Manager, and you should not create more than one application-scoped request class for an application-scoped Work Manager.

Correcting the Work Manager configurations to match the documented constraints resolves these issues.

## <span id="page-22-0"></span>**2.5.5 Server Status Table Reflects Inconsistent Information**

#### **Platform:** All

The Server Status table on the **Cluster: Monitoring: Summary** page includes two default columns: **Primary** and **Secondary Distribution Names**. These fields do not always reflect all of the replication statistics that are collected and displayed on the **Cluster: Monitoring: Failover** page, depending on the replication scenario.

Please refer to the **Cluster: Monitoring: Failover** page for definitive information.

## <span id="page-22-1"></span>**2.5.6 Exceptions When Defining a Security Policy for an EJB**

## **Platform:** All

When defining security policies in the Administration Console for an EJB deployment that references types defined in a separate library deployment, exceptions can be observed if that library deployment is not available to the Console.

#### **Workaround**

All library deployments should be targeted at the WebLogic Server Administration Server as well as any Managed Servers needed to support referencing applications. This will ensure that when defining policies, the Console will have access to those library deployments so that referenced types can be class-loaded as needed.

## <span id="page-22-2"></span>**2.5.7 Administration Console Does Not Always Reflect External Changes Made in a Deployment Plan**

#### **Platform:** All

The Administration Console does not always reflect external changes made in a deployment plan. If a change is made in a deployment plan outside of the Console (for example, using Workshop, editing the plan text files directly, or updating a deployment with a new plan using WLST or webLogic.Deployer) while a Console user is also viewing that deployment plan, the Console user will not see those changes.

#### **Workaround**

Navigate to a configuration page for a different deployment, then navigate back to the original deployment again.

## <span id="page-22-3"></span>**2.5.8 Oracle OCI Driver Support**

#### **Platform:** All

The Oracle OCI driver is no longer explicitly listed as a preconfigured driver type in the Administration Console.

#### **Workaround**

The Oracle OCI driver remains a supported driver for application data connectivity, consistent with prior releases of Oracle WebLogic Server. However, users must now specify all required configuration properties manually, including the data base username.

## <span id="page-23-0"></span>**2.5.9 Data Takes a Long Time to Display on the Metric Browser Tab**

## **Platform:** All

When using Internet Explorer 7 (IE 7) to display data on the Metric Browser tab of the Monitoring Dashboard, it takes an unusually long time for the data to display, and during this time, the page is unresponsive. The amount of time it takes to display data on this tab depends on the size of the domain.

#### **Workaround**

If you need to display data on the Monitoring Dashboard > Metric Browser tab, open the Administration Console in a supported web browser other than IE 7, such as Internet Explorer 8 or greater, Firefox 3 or greater, or Safari 4 or greater.

# <span id="page-23-1"></span>**2.6 Apache Beehive Support Issues and Workarounds**

There are no known Apache Beehive Support issues in this release of WebLogic Server.

# <span id="page-23-2"></span>**2.7 Clustering Issues and Workarounds**

There are no known Clustering issues in this release of WebLogic Server.This section describes the following issue and workaround:

[Section 2.7.1, "Threads Are Blocked on Cluster Messaging in Unicast Mode"](#page-23-3)

## <span id="page-23-3"></span>**2.7.1 Threads Are Blocked on Cluster Messaging in Unicast Mode**

#### **Platform:** Linux

When using Unicast mode for cluster communication, many threads are blocked on cluster messaging, which may result in cluster members having difficulty sending heartbeat messages. In this situation, some cluster members drop out from the cluster and may take some time to rejoin the cluster.

## **Workaround**

Set the following system property to resolve this issue:

-Dweblogic.unicast.HttpPing=true

# <span id="page-23-4"></span>**2.8 Configuration Issues and Workarounds**

This section describes the following issues and workarounds:

- Section 2.8.1, "ASProvWorkflowException Occurs When Creating a WebLogic [Domain"](#page-24-0)
- Section 2.8.2, "Use the -Dfile.encoding Property When Running WLST in a [Non-English Locale"](#page-24-1)
- Section 2.8.3, "Configuration Tools Can Fail If WebLogic Installation Path Contains [Spaces"](#page-24-2)
- [Section 2.8.4, "Directory For a Non-Existent Server Name Is Created"](#page-25-0)
- Section 2.8.5, "Abnormal Behavior in Terminal Window After Entering WebLogic [Password"](#page-25-1)
- [Section 2.8.6, "Creating and Updating Domains Takes Too Long"](#page-25-2)
- [Section 2.8.7, "Password Field Is Not Editable When Configuring a New Domain"](#page-25-3)

## <span id="page-24-0"></span>**2.8.1 ASProvWorkflowException Occurs When Creating a WebLogic Domain**

## **Platform:** All

In rare cases, if your installation environment contains existing JAVA\_OPTIONS prior to starting a Fusion Middleware product installation, these may cause an ASProvWorkflowException, preventing the domain from being created.

#### **Workaround**

Prior to starting the Fusion Middleware product installation, clear the existing JAVA\_ OPTIONS. If you have an application in the environment that use these JAVA\_ OPTIONS, the applications may not work after clearing the options. In this case, save the existing JAVA\_OPTIONS to a text file and investigate alternatives for running your other application.

## <span id="page-24-1"></span>**2.8.2 Use the -Dfile.encoding Property When Running WLST in a Non-English Locale**

## **Platform:** MS Windows

WLST can be run with localized messages by setting the desired locale. You should be aware of the following issue when running WLST in a non-English locale.

On Windows operating systems, if a DOS command window's active code page is different from the system's local (ANSI) code page, you must add the -Dfile.encoding=<*DOS window's active code page*> property to the WLST process when starting WLST via a DOS command window. This changes the default character set for the Java process. For example:

- The active code page for a DOS window is 850. This can be achieved by issuing the chcp command in the WLST command window.
- The system's local (ANSI) code page is 1250. You can determine the system's local code page by viewing the value of the HKEY\_LOCAL\_ MACHINE\SYSTEM\CurrentControlSet\Control\NLS\CodePage\ACP key in the Windows registry. Files that are created by standard Windows editing tools (such as Notepad or Wordpad) are encoded in this way.

In this situation, you can start WLST as follows:

set WLST\_PROPERTIES="-Dfile.encoding=cp850"

\$WL\_HOME%\wlserver\_10.3\common\bin\wlst.cmd

generation has been disabled in the Windows registry.

## <span id="page-24-2"></span>**2.8.3 Configuration Tools Can Fail If WebLogic Installation Path Contains Spaces**

#### **Platform:** MS Windows

On some Microsoft Windows platforms, the WebLogic configuration tool commands (including wlst, config, pack, and unpack) can fail if the WebLogic installation path contains a space. In this case, the command may fail with a java.lang.ClassNotFoundException, where the class is derived from the portion of the installation path after the space. The commands fail when short file name

**Workaround**

You must enable short name generation in the Windows registry in order for spaces to be properly handled by the configuration tools. To enable short name generation:

**1.** Run regedit.

- **2.** Navigate to the HKEY\_LOCAL\_ MACHINE\SYSTEM\CurrentControlSet\Control\FileSystem folder.
- **3.** Double-click NtfsDisable8dot3NameCreation and set its value to 0.
- **4.** Reboot for the change to take effect.

## <span id="page-25-0"></span>**2.8.4 Directory For a Non-Existent Server Name Is Created**

## **Platform:** Linux

If you attempt to connect to the WebLogic Server Administration Server with a non-existent server name, a directory for the non-existent server name is created under the *domain\_name*/servers directory.

## **Workaround**

Specify a valid server name when connecting to the Administration Server.

## <span id="page-25-1"></span>**2.8.5 Abnormal Behavior in Terminal Window After Entering WebLogic Password**

## **Platform:** Linux

After pressing **Ctrl-C** to terminate the startManagedWebLogic.sh process immediately after entering the WebLogic password, abnormal behavior may be experienced in the terminal window. For example, when pressing Return, the prompt is tabbed instead of going to the next line, and any characters that are entered at the prompt are not displayed in the terminal.

## **Workaround**

Either close the current xterm and start a new one, or enter stty echo into the xterm.

## <span id="page-25-2"></span>**2.8.6 Creating and Updating Domains Takes Too Long**

## **Platform:** Linux

It can take a long time to create or update WebLogic Server domains when:

- Installing WebLogic Server on UNIX or Linux operating systems if the Server Examples are included in the installation.
- Using the WebLogic Server Configuration Wizard to create or update a domain.
- Using WLST to create or update a domain.

## **Workaround**

Set the CONFIG\_JVM\_ARGS environment variable to the following value:

-Djava.security.egd=file:/dev/./urandom

## <span id="page-25-3"></span>**2.8.7 Password Field Is Not Editable When Configuring a New Domain**

## **Platform:** Linux

On Linux systems, when creating a new domain in the Oracle Fusion Middleware Configuration Wizard, the **Password** and **Confirm Password** fields are sometimes not editable, and you cannot enter a password to create a domain.

## **Workaround**

There are two ways to work around this issue:

- To work around the issue each time it happens, click the Close Window **X** button in the upper right corner of the Configuration Wizard. In the confirmation dialog that appears, click **No** to return to the Configuration Wizard. You can then enter and confirm the password for the domain.
- To fix this issue permanently:
	- **1.** Kill all scim processes. For example:

kill `pgrep scim`

**2.** Modify (or create) the file  $\sim$  / . scim/config to include the following line (case-sensitive):

/FrontEnd/X11/Dynamic = true

- **3.** If you are running VNC, restart the VNC server.
- **4.** Run the Configuration Wizard again.

# <span id="page-26-0"></span>**2.9 Connector (Resource Adapter) Issues and Workarounds**

This section describes the following issues and workarounds:

[Section 2.9.1, "java.IO.Serializable Error Occurs When Deploying a JCA Connector"](#page-26-1)

## <span id="page-26-1"></span>**2.9.1 java.IO.Serializable Error Occurs When Deploying a JCA Connector**

When deploying a WebLogic Server resource adapter, the following error occurs:

The *activation\_spec*, which is defined as *resource* from *implementing\_class*, must implement java.io.Serializable but does not.

#### **Workaround**

Update the activation spec implementing class so that it is Serializable.

## <span id="page-26-2"></span>**2.10 Console Extensions Issues and Workarounds**

There are no known Extensions issues in this release of WebLogic Server.

## <span id="page-26-3"></span>**2.11 Core Server and Core Work Manager Issues and Workarounds**

This section describes the following issues and workarounds:

- [Section 2.11.1, "NodeManager, Administration Server, or Managed Servers Fails"](#page-27-0)
- [Section 2.11.2, "Threads Become Stuck While Waiting to Get a Connection"](#page-27-1)
- [Section 2.11.3, "Using IPv6-Formatted Addresses"](#page-27-2)
- [Section 2.11.4, "Server Cannot Be Started After a Whole Server Migration"](#page-27-3)
- [Section 2.11.5, "Object State is not Retained After Renaming Field"](#page-28-0)
- [Section 2.11.6, "Forcing Unicast Messages To Be Processed in Order"](#page-28-1)
- Section 2.11.7, "Servers Configured to Listen on a Host Name Are Listening on a [Different Host Name After Startup"](#page-28-2)
- Section 2.11.8, "Administration Server or Node Manager Cannot Track the Status [of a Managed Server"](#page-29-0)

Section 2.11.9, "Multicast Traffic Observed to be Unreliable During or After a [Network Partition"](#page-29-1)

## <span id="page-27-0"></span>**2.11.1 NodeManager, Administration Server, or Managed Servers Fails**

**Platform:** AIX, Solaris X64, SPARC

When the Operating System's ulimit value for the number of open file descriptors is set to unlimited, the Node Manager, Administration Server, or Managed Servers in the domain may fail to start or may stop running.

#### **Workaround**

For the user account that is being used to start WebLogic Server, set the Operating System's ulimit value to something other than unlimited. For example:

ulimit -n 1024

## <span id="page-27-1"></span>**2.11.2 Threads Become Stuck While Waiting to Get a Connection**

#### **Platform:** All

When a machine that is hosting one of the Managed Servers is abruptly shut down, a network cable is pulled, or its network interface card has issues, and any server attempts communication with that managed server, threads become stuck waiting to get a connection.

#### **Workaround**

This can currently be resolved by using a private flag:

-Dweblogic.client.SocketConnectTimeoutInSecs

and setting an appropriate timeout value that will release the thread attempting to make the connection and allow the request to fail quickly.

## <span id="page-27-2"></span>**2.11.3 Using IPv6-Formatted Addresses**

#### **Platform:** All

When using an IPv6-formatted address for WebLogic Server, the URL should include square brackets ('[' and ']') for the host address. Otherwise, WLST may fail to connect to the running server.

#### **Workaround**

Add square brackets to the host address. For example:

t3://[fe80:0:0:0:203:baff:fe2f:59e5]:9991

## <span id="page-27-3"></span>**2.11.4 Server Cannot Be Started After a Whole Server Migration**

#### **Platform:** All

If the WebLogic Server Administration Server is down when a Whole Server Migration occurs for a clustered server, and the server migrates to a machine on which it was never run before, the server cannot be started on the new machine.

#### **Workaround**

Use one of the following workarounds for this issue:

- Ensure that the Administration Server is up when the server migration is being performed.
- Use a shared disk/NFS for all the migratable servers in the cluster.

## <span id="page-28-0"></span>**2.11.5 Object State is not Retained After Renaming Field**

#### **Platform:** All

When FastSwap is enabled in a J2EE application, you can make certain types of changes to Java classes during development and expect to see the change without re-deploying, with all instance states of the Java object being retained.

One type of change that does NOT retain the object state is that when a field name is changed, it is treated as follows:

- the field with old name is deleted
- the field with new name is added

Thus, in this case, any state in the old field is not carried over to the renamed field.

Using the Workshop or FastSwap ant task, you may see a FastSwap operation completed successfully message, even when an instance field name change causes a value reset.

#### **Workaround**

You should expect an instance value to be reset when you change a field name.

## <span id="page-28-1"></span>**2.11.6 Forcing Unicast Messages To Be Processed in Order**

#### **Platform:** All

The following conditions can cause very frequent JNDI updates, and as a result, JMS subscribers may encounter a java.naming.NameNotFoundException:

- **1.** Unicast messaging is being used for cluster communication.
- **2.** The JMS topic connection is set with set Reconnect Policy ("all").
- **3.** JMS durable subscribers on topic are created and removed very frequently.

#### **Workaround**

To fix this issue, a new property, MessageOrderingEnabled, has been added to the ClusterMBean. This property forces unicast messages to be processed in strict order. By default, this property is not enabled. To enable the property, add the following line manually to the <cluster> element in config.xml.

<message-ordering-enabled>true</message-ordering-enabled>

## <span id="page-28-2"></span>**2.11.7 Servers Configured to Listen on a Host Name Are Listening on a Different Host Name After Startup**

#### **Platform:** All

When using a host name to specify configuring the listen address on the WebLogic Server Administration Server or a Managed Server, machines that are configured with multiple Ethernet cards may listen on a different host name after startup. For example:

- The machine has 3 Ethernet cards
- Card 1 is mapped to hostname1-s (DNS registered host name)
- Card 2 is mapped to hostname1-i (DNS registered host name)
- Card 3 is mapped to hostname1 (actual node's host name)
- You configure the server to listen on hostname1
- After starting the server, it is listening on hostname1-s because Windows resolves the actual node's host name to the first enabled Ethernet card address

#### **Workaround**

Use one of the following three workarounds for this issue:

- **1.** Use the IP address, instead of the host name, as the listen address of the WebLogic Server Administration Server. On Managed Servers, use the IP address as the listen address, or configure the actual physical host name to the first Ethernet card in the machine.
- **2.** Add the following entry to the C:\Windows\system32\drivers\etc\hosts file on the machine:

<ip\_address> <hostname>

**3.** Change the order of the network cards in the machine so that the card with the actual node's host name is Card 1.

## <span id="page-29-0"></span>**2.11.8 Administration Server or Node Manager Cannot Track the Status of a Managed Server**

#### **Platform:** Linux

If you start a managed server by providing an incorrect WebLogic Server Administration Server URL from the command line (that is, the Administration Server cannot be reachable at the provided URL), the managed server will start in Managed Server Independence (MSI) mode.

In this case, neither the Administration Server nor Node Manager can track the status of the managed server. The Administration Console will show the status of the managed server as UNKNOWN, but the server will actually be RUNNING in MSI mode.

## <span id="page-29-1"></span>**2.11.9 Multicast Traffic Observed to be Unreliable During or After a Network Partition**

#### **Platform:** Linux

During or after a network partition that causes a server migration to take place, multicast traffic has been observed to be unreliable. For example, one node may be receiving multicast traffic, but traffic originating from this node is not received on other nodes in the network. As a result, the migrated servers are not added to the cluster because their heartbeats were not received.

#### **Workaround**

Currently, the only known workaround is to use unicast cluster messaging.

## <span id="page-29-2"></span>**2.12 Data Source Issues and Workarounds**

This section describes the following issues and workarounds:

Section 2.12.1, "Call To setTransactionIsolation() May Fail When Using the JDBC [Driver for MS SQLServer"](#page-30-0)

- Section 2.12.2, "An Attempt to Access a Remote 10.3.2 or Later WLS Data Source [Fails"](#page-30-1)
- Section 2.12.3, "ORA-01591 Errors Occur on SOA Servers Configured to Use [Multiple Oracle RAC Nodes"](#page-31-0)

## <span id="page-30-0"></span>**2.12.1 Call To setTransactionIsolation() May Fail When Using the JDBC Driver for MS SQLServer**

#### **Platform:** All

When using the JDBC driver for MS SQLServer, a call to setTransactionIsolation() may fail in a transactional context if getTransactionIsolation() is called first.

## <span id="page-30-1"></span>**2.12.2 An Attempt to Access a Remote 10.3.2 or Later WLS Data Source Fails**

## **Platform:** All

A new system property, -Dweblogic.jdbc.remoteEnabled, has been added to JDBC in Oracle WebLogic Server 10.3.2. For compatibility with prior releases of WebLogic Server, the default setting of this property is true. When this property is set to false, remote JDBC access is turned off, and such access results in an exception.

Remote access may occur explicitly in an application, or implicitly during a global (XA/JTA) transaction with a participating non-XA data source that is configured with the LLR, 1PC or Emulate XA global transaction option. The following enumerates the cases when an exception will be thrown, and workarounds for each case (if any).

An exception occurs in the following cases. A workaround (if any) for a given case is provided.

- When a stand-alone client application uses any type of data source.
- When an application that is hosted on WebLogic Server uses any type of data source, and the data source is not configured (targeted) locally. A potential workaround is to target the data source locally.
- When accessing a same named non-XA data source with a transaction option of LLR, 1PC or Emulate XA on multiple WebLogic Server instances in the same global transaction. In this case, there are two potential workarounds:
	- **–** Change data sources to use XA instead (this may lower performance), or
	- **–** For the 1PC/emulateXA types, change the application to ensure the data source is accessed from a single server.
- When accessing a non-XA data source with the LLR transaction option on a server that is different than the transaction coordinator. For server-initiated transactions, the coordinator location is chosen based on the first participating resource in the transaction. In this case, there are two potential workarounds: (a) change the data source to use XA instead (this may lower performance); or (b) change the application to ensure data source access on the transaction coordinator, as described in "Optimizing Performance with LLR" in Oracle Fusion Middleware Programming JTA for Oracle WebLogic Server. The latter may not be possible in some cases; for example, when an MDB application receives messages from a remote WebLogic JMS server, the transaction coordinator will always be the WebLogic server that's hosting the JMS server, but it may not be possible to move the MDB application to the same WebLogic server.
	- **–** Change the data source to use XA instead (this may lower performance), or

**–** Change the application to ensure data source access on the transaction coordinator, as described in "Optimizing Performance with LLR" in *Programming JTA for Oracle WebLogic Server*. This workaround may not be possible in some cases. For example, when an MDB application receives messages from a remote WebLogic JMS server, the transaction coordinator will always be the WebLogic Server instance that is hosting the JMS server, but it may not be possible to move the MDB application to the same WebLogic Server instance.

For additional information, see "Security Considerations for WebLogic RMI Drivers" in *Programming JDBC for Oracle WebLogic Server*.

## <span id="page-31-0"></span>**2.12.3 ORA-01591 Errors Occur on SOA Servers Configured to Use Multiple Oracle RAC Nodes**

## **Platform:** Linux

On SOA servers using multiple Oracle RAC database nodes, when WebLogic Server multi data sources are configured for XA and load balancing, ORA-10591 errors can occur.

## **Workaround**

Download and apply Oracle RAC database patch 7675269 for Linux x86, Oracle Release 11.1.0.7.0. You can download this patch from My Oracle Support. Alternatively, you can download and apply patch set 9007079 for Linux x86, Oracle Release 11.1.0.7.0, which includes the patch 7675269.

# <span id="page-31-1"></span>**2.13 Deployment Issues and Workarounds**

This section describes the following issues and workarounds:

- Section 2.13.1, "security-permission Element is not Available in [weblogic-application.xml"](#page-31-2)
- [Section 2.13.2, "Extraneous String Values Interpreted as File Specification"](#page-32-0)
- [Section 2.13.3, "java.lang.NoClassDefFoundError is Displayed"](#page-32-1)
- Section 2.13.4, "The restore Method Does Not Update the DConfig Bean With Plan [Overrides"](#page-32-2)
- Section 2.13.5, "Deployment Task Fails When a Large Application File Is [Deployed"](#page-32-3)
- [Section 2.13.6, "Application State Is Not Updated If the Server Starts in MSI Mode"](#page-33-0)
- Section 2.13.7, "Attempting to Redeploy an Application Fails if the Application is [Already Deployed Using a Different Source File Location"](#page-33-1)

## <span id="page-31-2"></span>**2.13.1 security-permission Element is not Available in weblogic-application.xml**

## **Platform:** All

The security-permission element is available in the weblogic.xml and weblogic-ejb-jar.xml deployment descriptors, but is not available in the weblogic-application.xml descriptor. Therefore, in an Enterprise application, you can only apply security policies to JAR files that are EJBs or Web applications.

## <span id="page-32-0"></span>**2.13.2 Extraneous String Values Interpreted as File Specification**

## **Platform:** All

The weblogic.Deployer tool interprets any extraneous string values between command-line arguments as a file specification. For example, if you enter the command:

java weblogic.Deployer -activate -nostage true -name myname -source c:\myapp\mymodule

the tool attempts to activate a file specification named true, because the -nostage option takes no arguments and true is an extraneous string value.

## <span id="page-32-1"></span>**2.13.3 java.lang.NoClassDefFoundError is Displayed**

#### **Platform:** All

While using the WebLogic Server Administration Console with applications or EJBs deployed on a Managed Server that depend on a deployed library, you may encounter a java.lang.NoClassDefFoundError.

#### **Workaround**

The WebLogic Server Administration Console needs access to any shared library deployments so that Java data types and annotations can be processed. Therefore, all shared library deployments should always be targeted to the WebLogic Server Administration Server in addition to any Managed Servers or clusters.

## <span id="page-32-2"></span>**2.13.4 The restore Method Does Not Update the DConfig Bean With Plan Overrides**

#### **Platform:** All

The restore method does not correctly update the DConfig Bean with the plan overrides. For example, given the following steps:

```
 DeployableObject dObject =
    WebLogicDeployableObject.createDeployableObject(new File(appName));
 DeploymentConfiguration dConfig =
    WebLogicDeploymentManager.createConfiguration(dObject);
 dConfig.restore(new FileInputStream(new File(plan)));
```
the plan does not correctly override the DConfig Bean.

#### **Workaround**

Specify the plan when initializing the configuration for the application. For example:

```
 helper = SessionHelper.getInstance(
     SessionHelper.getDisconnectedDeploymentManager());
 helper.setApplication(app);
 helper.setPlan(new File(plan));
 helper.initializeConfiguration();
```
## <span id="page-32-3"></span>**2.13.5 Deployment Task Fails When a Large Application File Is Deployed**

## **Platform:** All

When a large application file is deployed using the upload option, the deployment task fails with the following error:

```
java.lang.OutOfMemoryError: Java heap space
```
To resolve this issue, a new system property, weblogic.deploy.UploadLargeFile, has been added. If you see this issue, include this flag in the java command you use to launch a deployment client.

If you are using the WebLogic Server patch releases 9.2 MP2, 9.2 MP3,10.0 MP1, 10.0 M2, 10.3, 10.3.1, 10.3.2, or 10.3.3, this flag is not needed.

## <span id="page-33-0"></span>**2.13.6 Application State Is Not Updated If the Server Starts in MSI Mode**

## **Platform:** Linux

A managed server will start in MSI mode if the WebLogic Server Administration Server is not available when the managed server starts. If you start the Administration Server later, the managed server will connect to the Administration Server. However, the state of each application deployed to the managed server is not updated to reflect the state of the applications on the managed server. Each application's state is displayed as NEW or PREPARED in the WebLogic Server Administration Console.

## **Workaround**

There are two workarounds for this issue:

- Start the Administration Server before starting the managed server, or
- Redeploy the application after starting the Administration Server.

## <span id="page-33-1"></span>**2.13.7 Attempting to Redeploy an Application Fails if the Application is Already Deployed Using a Different Source File Location**

## **Platform:** Linux

If you initially deployed an application using one source file location, then attempt to redeploy the application using a new location for the source file, the deployment fails with the following exception:

New source location <new\_source\_file\_path> cannot be configured deployed to configured application, <application\_name>. The application source is at *original\_source\_file\_path*. Changing the source location is not allowed for a previously attempted deployment. Try deploying without specifying the source.

This is due to a WebLogic Server deployment restriction. Once you specify the source file for a deployment, you cannot change it on a redeployment.

## **Workaround**

Undeploy the application before attempting to redeploy it using a new source file location.

# <span id="page-33-2"></span>**2.14 Developer Distribution**

This section describes the following issues and workarounds:

- Section 2.14.1, "Developer ZIP Distribution Fails on Windows 64-bit and Linux [64-bit"](#page-34-0)
- [Section 2.14.2, "TransactionRequiredError Occurs When an EJB Inherits a Business](#page-34-1)  [Method Implementation From a Base Class With FastSwap Enabled"](#page-34-1)

## <span id="page-34-0"></span>**2.14.1 Developer ZIP Distribution Fails on Windows 64-bit and Linux 64-bit**

**Platform:** Windows 64-bit, Linux 64-bit

When using the developer WebLogic Server 12.1.1 ZIP distribution on Windows 64-bit and Linux 64-bit systems, environment settings specific to 64-bit platforms are not being set. This prevents the creation and startup of an empty server.

#### **Workaround**

Manually set the following environment variables:

```
WL_USE_AMD64DLL=true (Windows only)
WL_USE_X86DLL=false (Windows only)
JAVA_USE_64BIT=true
SUN_ARCH_DATA_MODEL=64
```
Also ensure that LD\_LIBRARY\_PATH points to the correct native libraries directory.

## <span id="page-34-1"></span>**2.14.2 TransactionRequiredError Occurs When an EJB Inherits a Business Method Implementation From a Base Class With FastSwap Enabled**

#### **Platform:** All

When FastSwap is enabled in development mode, if an EJB inherits a business method from a base class, and that business method requires a transactional context, the following error occurs:

javax.persistence.TransactionRequiredException: The method public abstract void javax.persistence.EntityManager.persist(java.lang.Object) must be called in the context of a transaction.

This issue will be fixed in a future release.

#### **Workaround**

Use one of the following workarounds:

- Disable FastSwap.
- Do not use inheritance.
- Establish the transactional context yourself in the business method.

## <span id="page-34-2"></span>**2.15 EJB Issues and Workarounds**

This section describes the following issues and workarounds:

- [Section 2.15.1, "Primary Key in Oracle Table is CHAR"](#page-35-0)
- Section 2.15.2, "No Available Annotation That Enables Creation of a Clusterable [Timer"](#page-35-1)
- [Section 2.15.3, "Kodo's MappingTool Cannot Generate Schemas"](#page-35-2)
- Section 2.15.4, "Extensions to the JPA Metadata Model Can Only Be Specified Via [Annotations"](#page-35-3)
- [Section 2.15.5, "Lookup Method Injection Not Supported by Spring"](#page-36-0)
- Section 2.15.6, "Deserializing a JDO PersistenceManagerFactory in a Managed [Environment May Fail"](#page-36-1)
- [Section 2.15.7, "Indexes Not Always Created During Schema Creation"](#page-36-2)
- Section 2.15.8, "OpenJPA throws an exception when @Id fields are also annotated [as @Unique"](#page-36-3)
- [Section 2.15.9, "Cache Hit and Miss Counts May Rise Unexpectedly"](#page-36-4)
- [Section 2.15.10, "Open JPA Tries to Create a Table Even if the Table Exists"](#page-36-5)
- [Section 2.15.11, "EJB Applications Fail During Serialization"](#page-37-0)
- Section 2.15.12, "Non-Transactional Message-Driven Bean Container Can Fail to [Provide Reproducible Behavior For Foreign Topics"](#page-37-1)

## <span id="page-35-0"></span>**2.15.1 Primary Key in Oracle Table is CHAR**

## **Platform:** All

The primary key in an Oracle table is a CHAR but the query field in the SQL table is a VARCHAR2.

## **Workaround**

Change the database schema from CHAR to VARCHAR2. Using CHAR as a primary key is not recommended for the Oracle database.

## <span id="page-35-1"></span>**2.15.2 No Available Annotation That Enables Creation of a Clusterable Timer**

## **Platform:** All

There is no annotation for EJB3 beans or Ejbgen that enables creation of a clusterable timer.

## **Workaround**

Create a weblogic-ejb-jar.xml file and put the <timer-implementation> element and corresponding values into the file.

## <span id="page-35-2"></span>**2.15.3 Kodo's MappingTool Cannot Generate Schemas**

## **Platform:** All

Kodo's MappingTool cannot generate schemas for classes that use BLOBs in their primary key. BLOBs can be used in a primary key, but the schema must be defined manually. Note that support for BLOB columns in primary keys is not mandated by either the JDO or JPA specifications.

## <span id="page-35-3"></span>**2.15.4 Extensions to the JPA Metadata Model Can Only Be Specified Via Annotations**

## **Platform:** All

Extensions to the JPA metadata model can only be specified via annotations, and not via a structure similar to the orm.xml file defined by the specification.

## **Workaround**

To specify Kodo-specific metadata for your object model, either:

- use the Kodo-specific annotations, or
- convert your XML-based metadata to the JDO metadata format, which does support XML specification of extensions.
# **2.15.5 Lookup Method Injection Not Supported by Spring**

## **Platform:** All

The WebLogic Spring injection extension model doesn't support lookup method injection.

# **2.15.6 Deserializing a JDO PersistenceManagerFactory in a Managed Environment May Fail**

## **Platform:** All

Deserializing a JDO PersistenceManagerFactory in a managed environment may fail. The exception states that the javax.jdo.PersistenceManagerFactoryClass property is missing. Note that serializing a PersistenceManagerFactory should not generally be necessary in a managed environment.

# **2.15.7 Indexes Not Always Created During Schema Creation**

## **Platform:** All

Indexes declared at the class level are not always created during schema creation.

## **Workaround**

Create the indexes manually after running the schema generation tools.

# **2.15.8 OpenJPA throws an exception when @Id fields are also annotated as @Unique**

### **Platform:** All

OpenJPA throws an exception when @Id fields are also annotated as @Unique in some databases. Database primary keys are unique by definition. Some databases implement this by creating a unique index on the column.

#### **Workaround**

Do not specify both @Id and @Unique on a single field.

# **2.15.9 Cache Hit and Miss Counts May Rise Unexpectedly**

## **Platform:** All

The cache hit and miss counts may rise unexpectedly when manipulating entities without version data. The extra cache access occurs when the EntityManager closes and all contained entities are detached. Entities without version fields appear to the system to be missing their version data, and the system responds by checking their version in the cache before detachment.

## **Workaround**

Entities with version fields or other version strategies do not cause extra cache access.

# **2.15.10 Open JPA Tries to Create a Table Even if the Table Exists**

## **Platform:** All

When using the MySQL database, and OpenJPA is configured to automatically run the mapping tool at runtime and create tables within the default schema (for example):

<property name='openjpa.jdbc.SynchronizeMappings' value='buildSchema'/>

<property name='openjpa.jdbc.Schema' value='*MySQL database name*' />

OpenJPA will try to create the table even if the table already exists in the database. A PersistenceException will be thrown to indicate that the table already exists and the table creation statement fails.

#### **Workaround**

To avoid this problem, if you are using the MySQL database, don't configure OpenJPA to automatically run the mapping tool at runtime and specify the default schema at the same time.

## **2.15.11 EJB Applications Fail During Serialization**

### **Platform:** All

EJB applications that use IIOP and send JPA entities from the server to the client will fail during deserialization if the entities are Serializable (but not Externalizable) and do not declare a writeObject() method.

#### **Workaround**

Add a writeObject() method to such entity classes. The write object can be trivial:

```
private void
writeObject(java.io.ObjectOutputStream out)
   throws IOException {
  out.defaultWriteObject();
}
```
# **2.15.12 Non-Transactional Message-Driven Bean Container Can Fail to Provide Reproducible Behavior For Foreign Topics**

### **Platform:** All

When using multi-threaded processing for non-transactional topic Message-Driven Beans (MDBs) that specify a foreign topic (non-WebLogic) JMS, the MDB container can fail to provide reproducible behavior. For example, if a runtimeException is thrown in the onmessage() method, the container may still acknowledge the message.

#### **Workaround**

Set the max-beans-in-free-pool attribute to 1 in the deployment descriptor.

# **2.16 Examples Issues and Workarounds**

This section describes the following issues and workarounds:

- [Section 2.16.1, "Security Configuration in medrec.wls.config"](#page-37-0)
- [Section 2.16.2, "HTML File not Created for StreamParser.java File"](#page-38-0)
- Section 2.16.3, "Warning Message Appears When Starting Medrec or Samples [Domain"](#page-38-1)

## <span id="page-37-0"></span>**2.16.1 Security Configuration in medrec.wls.config**

**Platform:** All

The medrec.wls.config target in *SAMPLES\_ HOME*/server/medrec/setup/build.xml has a known issue with respect to security configuration.

## <span id="page-38-0"></span>**2.16.2 HTML File not Created for StreamParser.java File**

#### **Platform:** All

The ../xml/stax example contains two files with the same root but different extensions: StreamParser.java and StreamParser.jsp. The samples viewer build, however, creates just one corresponding HTML file, rather than two for each type of file. In this case only the StreamParser.jsp file has an equivalent HTML file; the StreamParser.java file does not.

The problem occurs because of a setting in the build.xml file that controls the behavior of java2html to generate the files for the documentation.

When using java2html, the useShortFileName="true" parameter crops off the file extensions for the source files to create the file names for the HTML output files. If two files have the same name and different file extensions, whichever HTML file is generated last will overwrite previous ones.

#### **Workaround**

Set the useShortFileName parameter to "false". This setting generates HTML files with the file extensions included in the name. The drawback to this solution is that every link that points to the HTML output file needs to be revised, regardless of whether the files in question were affected by the bug.

## <span id="page-38-1"></span>**2.16.3 Warning Message Appears When Starting Medrec or Samples Domain**

#### **Platform:** All

When you start the medrec or samples domains, you may see a warning message similar to this:

<Warning> <WorkManager> <BEA-002919> <Unable to find a WorkManager with name weblogic.wsee.mdb.DispatchPolicy. Dispatch policy weblogic.wsee.mdb.DispatchPolicy will map to the default WorkManager for the application bea\_wls\_async\_response>

This warning message appears in the standard output of the Console while starting a WebLogic Server sample application with an asynchronous Web Service deployed.

#### **Workaround**

The warning is harmless and can be ignored.

# **2.17 HTTP Publish/Subscribe Server Issues and Workarounds**

This section describes the following issues and workarounds:

- [Section 2.17.1, "Authentication and Authorization of the Local Client is not](#page-39-0)  [Supported"](#page-39-0)
- [Section 2.17.2, "Event Messages Published by Local Clients Cannot Be Received"](#page-39-1)
- Section 2.17.3, "Event Messages Published By Local Clients Do Not Go Through [Filters"](#page-39-2)

# <span id="page-39-0"></span>**2.17.1 Authentication and Authorization of the Local Client is not Supported**

## **Platform:** All

The HTTP Publish/Subscribe server does not support authentication and authorization of the local client. The local client has full permissions to operate on channels of the HTTP Publish/Subscribe server, which means the local client can create/delete channels and publish/subscribe events from channels.

# <span id="page-39-1"></span>**2.17.2 Event Messages Published by Local Clients Cannot Be Received**

## **Platform:** All

In a clustering environment, event messages published by a local client on a server can be received only by subscribed clients connected to the same server. These messages cannot be received by subscribed clients connected to other servers in the cluster.

# <span id="page-39-2"></span>**2.17.3 Event Messages Published By Local Clients Do Not Go Through Filters**

## **Platform:** All

Event messages published to a channel by a local client will not go through the Message Filters configured to that channel.

# **2.18 Installation Issues and Workarounds**

This section describes the following issues and workarounds:

- [Section 2.18.1, "WebLogic Server Installer Fails With Insufficient Disk Space Error"](#page-39-3)
- Section 2.18.2, "WebLogic Server Home Cannot Be the Same as the Middleware [Home"](#page-40-0)
- [Section 2.18.3, "Installation Fails with Fatal Error"](#page-40-1)
- Section 2.18.4, "Patch for NoClassDefFoundError While Using JACC in AIX and [zLinux"](#page-40-2)
- Section 2.18.5, "Patch for Incompatibility of IBM JDK Transformer Factory With [Security SAML in AIX and zLinux"](#page-40-3)
- Section 2.18.6, "Installation of Oracle WebLogic Server 12.1.1 on HP-UX PA-RISC [11.31 Fails in GUI Mode"](#page-41-0)

# <span id="page-39-3"></span>**2.18.1 WebLogic Server Installer Fails With Insufficient Disk Space Error**

## **Platform:** All

The WebLogic Server installer can fail with an insufficient disk space error, even when there is a large amount of available disk space on the file system or disk.

## **Workaround**

Use the -Dspace.detection property in the installation command to disable the available space check. For example:

```
java -Xmx1024M -Dspace.detection=false -jar installer_file_name 
-mode=silent -silent_xml=silent.xml
```
or

wls1211\_linux.bin -Dspace.detection=false

# <span id="page-40-0"></span>**2.18.2 WebLogic Server Home Cannot Be the Same as the Middleware Home**

## **Platform:** MS Windows

You cannot use the Middleware home directory as the WebLogic Server home directory. For example, if the Middleware home directory is C:\Oracle\Middleware, you cannot specify C:\Oracle\Middleware as the home directory for WebLogic Server. Doing so has the potential to cause serious issues with the Configuration Wizard, Template Builder, and possibly other WebLogic Server tools.

## **Workaround**

Install WebLogic Server in a directory other than the Middleware home directory. For example, if the Middleware home directory is C:\Oracle\Middleware, it is permissible to install WebLogic Server in C:\Oracle\Middleware\wlserver or C:\Oracle\wlserver.

# <span id="page-40-1"></span>**2.18.3 Installation Fails with Fatal Error**

## **Platform:** All UNIX

The installer does not verify whether sufficient disk space is available on the machine prior to completing the installation. As a result, if an installation cannot be completed due to insufficient space, the installer displays the following error message and exits:

Fatal error encountered during file installation. The installer will now cleanup and exit!

## **Workaround**

If this problem occurs, restart the installer using the following command:

server103\_linux32.bin -log=log.out -log\_priority=debug

The preceding command generates a log of the installation procedure, providing details about the exact cause of the failure. If the cause is indeed insufficient space, the log file indicates it explicitly.

# <span id="page-40-2"></span>**2.18.4 Patch for NoClassDefFoundError While Using JACC in AIX and zLinux**

## **Platform:** AIX, zLinux

When JACC (Java Authorization Contract for Containers) is enabled, WebLogic Server runs using the Sun-specific PrincipalComparator, which is not supported on the IBM JDK. A NoClassDefFoundError results.

## **Workaround**

Download the following patch from My Oracle Support and install it using the Oracle Smart Update tool:

Patch ID: V5GA Passcode: NPC1WPQ5

For more information about Oracle Smart Update tool, refer to "Applying Patches to Oracle WebLogic Server" at the following URL:

http://download.oracle.com/docs/cd/E14759\_01/index.htm

# <span id="page-40-3"></span>**2.18.5 Patch for Incompatibility of IBM JDK Transformer Factory With Security SAML in AIX and zLinux**

**Platform:** AIX, zLinux

Due to the incompatibility of the IBM JDK transformer factory with the SAML 2.0 module, the following exception occurs:

FATAL ERROR: 'org.apache.xml.serializer.utils.WrappedRuntimeException: org.apache.xml.serializer.ToXMLSAXHandler incompatible with org.apache.xml.serializer.SerializationHandler': org.apache.xml.serializer.ToXMLSAXHandler incompatible with org.apache.xml.serializer.SerializationHandler org.opensaml.xml.ConfigurationException: Configuration file does not validate against schema at org.opensaml.xml.XMLConfigurator.validateConfiguration(XMLConfigurator.java:33.1)

#### **Workaround**

Download the following patch from My Oracle Support and install it using the Oracle Smart Update tool:

Patch ID: V5GA Passcode: NPC1WPQ5

For more information about Oracle Smart Update tool, refer to "Applying Patches to Oracle WebLogic Server" at the following URL:

http://download.oracle.com/docs/cd/E14759\_01/index.htm

# <span id="page-41-0"></span>**2.18.6 Installation of Oracle WebLogic Server 12.1.1 on HP-UX PA-RISC 11.31 Fails in GUI Mode**

#### **Platform:** HPUX

If the installer for Oracle WebLogic Server 12.1.2 is started using the java -jar wls1211\_generic.jar command in GUI mode with a 32-bit JDK, the installation fails at the end of the installation process. This issue occurs on HP-UX PA-RISC 11.31 only.

The installer shows the following error:

# A fatal error has been detected by the Java Runtime Environment:

```
# SIGSEGV (11) at pc=ca19ffa8, pid=20644, tid=21
```

```
# JRE version: 6.0
# Java VM: Java HotSpot(TM) Server VM (17.1-b03-jre1.6.0.09-rc1 PA2.0
(aCC_AP) mixed mode hp-ux-pa-risc )
# Problematic frame:
# V [libjvm.sl+0x521b7848]
```
# Please report this error to HP customer support.

#### **Workaround**

Use one of the following workarounds.

- Use the java -Dspace.detection=false -jar wls1211 generic.jar command to install Oracle WebLogic Server 12.1.1 in GUI mode.
- Use java -jar wls1211\_generic.jar -mode=console command to install Oracle WebLogic Server 12.1.1 in console mode.

# **2.19 Java EE Issues and Workarounds**

This section describes the following issues and workarounds:

[Section 2.19.1, "FastSwap May Relax the Access Modifiers of Fields and Methods"](#page-42-0)

- [Section 2.19.2, "FastSwap Does Not Support Redefinition of the Entity Bean and](#page-42-1)  [ejbClass"](#page-42-1)
- Section 2.19.3, "Classpath Order Is Not Guaranteed When There Are Multiple JARs [in an EAR File"](#page-42-2)

## <span id="page-42-0"></span>**2.19.1 FastSwap May Relax the Access Modifiers of Fields and Methods**

## **Platform:** All

FastSwap may relax the access modifiers of fields and methods. Private and protected members may be made public at runtime. This changes the behavior of reflection and may affect reflection-based frameworks such as Struts.

## <span id="page-42-1"></span>**2.19.2 FastSwap Does Not Support Redefinition of the Entity Bean and ejbClass**

### **Platform:** All

FastSwap does not support redefinition of the Entity bean and ejbClass (Session/MDB). Therefore, any updates to entity classes will cause redefinition errors.

#### **Workaround**

After updating an entity class, redeploy the application.

# <span id="page-42-2"></span>**2.19.3 Classpath Order Is Not Guaranteed When There Are Multiple JARs in an EAR File**

#### **Platform:** All

When you have an EAR file containing separate JAR files, and two or more of those JAR files have a class with the same name, it is not possible to predict from which of those JAR files WebLogic Server will instantiate the class. This is not an issue if the classes are the same, but if they are different implementations, the results are unpredictable.

### **Workaround**

Currently there is no known workaround for this issue.

# **2.20 JMS Issues and Workarounds**

This section describes the following issues and workarounds:

- [Section 2.20.1, "Deployment Descriptor Validation Fails"](#page-43-0)
- Section 2.20.2, "Exception When Multiple Producers Use the Same Client SAF [Instance"](#page-43-1)
- Section 2.20.3, "Multi-byte Characters are not Supported in Store File and [Directory Names"](#page-43-2)
- Section 2.20.4, "Testing Abrupt Failures of WebLogic Server When Using File [Stores on NFS"](#page-43-3)
- Section 2.20.5, "JMS Message Consumers Will Not Always Reconnect After a [Service Migration"](#page-43-4)
- [Section 2.20.6, "Forcing Unicast Messages To Be Processed in Order"](#page-44-0)
- [Section 2.20.7, "JMS Thin Client Fails with a SecurityException"](#page-44-1)

# <span id="page-43-0"></span>**2.20.1 Deployment Descriptor Validation Fails**

## **Platform:** All

Deployment descriptor validation fails when descriptor validation is enabled, and an EAR file contains only JMS modules.

### **Workaround**

Make sure that there is at least one J2EE specification-compliant module in the EAR.

# <span id="page-43-1"></span>**2.20.2 Exception When Multiple Producers Use the Same Client SAF Instance**

#### **Platform:** All

When multiple JMS producers use the same JMS Client SAF instance (within a single JVM), depending on the timing of the JMS SAF client creation, you might receive the following exception:

Error getting GXA resource [Root exception is weblogic.jms.common.JMSException: weblogic.messaging.kernel.KernelException: Error getting GXA resource]

### **Workaround**

When using multiple JMS SAF client producers, try introducing a small delay between the creation of each new client.

# <span id="page-43-2"></span>**2.20.3 Multi-byte Characters are not Supported in Store File and Directory Names**

### **Platform:** All

There is no support for multi-byte characters in WebLogic Store file and directory names. For instance, when the WebLogic Server name has multi-byte characters, the default store cannot be created, and WebLogic Server will not boot.

## **Workaround**

Create WebLogic Server instances without multi-byte characters in the path name and use that path name for the default store configuration. Do not use multi-byte characters in the WebLogic Server name.

# <span id="page-43-3"></span>**2.20.4 Testing Abrupt Failures of WebLogic Server When Using File Stores on NFS**

## **Platform:** All

Oracle strongly recommends verifying the behavior of a server restart after abrupt machine failures when the JMS messages and transaction logs are stored on an NFS mounted directory. Depending on the NFS implementation, different issues can arise post failover/restart. For more information, see Section 6.3, "Testing Abrupt Failures of WebLogic Server When Using File Stores on NFS."

# <span id="page-43-4"></span>**2.20.5 JMS Message Consumers Will Not Always Reconnect After a Service Migration**

### **Platform:** All

JMS message consumers will not always reconnect after a service migration when an application's WLConnection.getReconnectPolicy() attribute is set to all. If the consumers do not get migrated, either an exception is thrown or onException will occur to inform the application that the consumer is no longer valid.

The application can refresh the consumer either in the exception handler or through onException.

## <span id="page-44-0"></span>**2.20.6 Forcing Unicast Messages To Be Processed in Order**

## **Platform:** All

Certain conditions can cause very frequent JNDI updates, and as a result, JMS subscribers may encounter a java.naming.NameNotFoundException. For more information, see [Section 2.11.6, "Forcing Unicast Messages To Be Processed in Order."](#page-28-0)

## <span id="page-44-1"></span>**2.20.7 JMS Thin Client Fails with a SecurityException**

### **Platform:** AIX, zLinux

The JMS thin client failes with a SecurityException. The IIOP thin client is not supported on IBM platforms (AIX and zLinux) due to dependencies on the IBM JVM.

#### **Workaround**

Run WebLogic Server on the IBM JVM (AIX or zLinux) and your thin client on another operating system.

# **2.21 JDK Issues and Workarounds**

This section describes the following issues and workarounds:

[Section 2.21.1, "SSLv2Hello Not Supported by IBM JDK"](#page-44-2)

## <span id="page-44-2"></span>**2.21.1 SSLv2Hello Not Supported by IBM JDK**

### **Platform:** AIX

The IBMJSSE2 Provider does not support the SSL version 2 protocol.

#### **Workaround**

Set oracle.net.ssl\_version=3.0 or oracle.net.ssl\_version=1.0, which allows you use the SSLv3 and TLSv1 protocols.

# **2.22 JNDI Issues and Workarounds**

There are no known JNDI issues in this release of WebLogic Server.

# **2.23 JSP and Servlet Issues and Workarounds**

This section describes the following issues and workarounds:

- [Section 2.23.1, "Deployment Plans Cannot Be Used To Override Two Descriptors"](#page-44-3)
- [Section 2.23.2, "Spring Dependency Injection Not Supported on JSP Tag Handlers"](#page-45-0)
- [Section 2.23.3, "503 Error When Accessing an Application With a Valid sessionid"](#page-45-1)

## <span id="page-44-3"></span>**2.23.1 Deployment Plans Cannot Be Used To Override Two Descriptors**

**Platform:** All

Deployment plans cannot be used to override the following two descriptors during deployment of a Web application or a Web module: WEB-INF/classes/META-INF/persistence.xml and WEB-INF/classes/META-INF/persistence-configuration.xml. Deployment plans can otherwise be used to override any descriptor.

## **Workaround**

Package WEB-INF/classes/META-INF/persistence.xml and WEB-INF/classes/META-INF/persistence-configuration.xml (if present) along with related class files into a JAR file. The JAR file must then be placed in the WEB-INF/lib directory of the Web application or Web module. A deployment plan can be used to override the two descriptors in such a JAR file.

# <span id="page-45-0"></span>**2.23.2 Spring Dependency Injection Not Supported on JSP Tag Handlers**

## **Platform:** All

With the Spring extension model enabled, WebLogic Server 10.3 or later does not support Spring Dependency Injection (DI) on JSP tag handlers for performance reasons.

Currently, WebLogic Server supports Spring DI on most Web components, for example, servlets, filters and listeners. Spring DI is not, however, presently supported on JSP tag handlers for performance reasons.

# <span id="page-45-1"></span>**2.23.3 503 Error When Accessing an Application With a Valid sessionid**

## **Platform:** All

When a session is persistent and an older version of a servlet context is retired, accessing the application with a valid sessionid will cause a 503 error.

For example, the session-persistent type of a versioned Web application is 'file'. A user can access the application successfully. Later, version 2 of the application is redeployed and version 1 is retired. If the same user accesses the application, they will get a 503 error.

# **2.24 JTA Issues and Workarounds**

There are no known JTA issues in this release of WebLogic Server.

# **2.25 Java Virtual Machine (JVM) Issues and Workarounds**

This section describes the following issues and workarounds:

- [Section 2.25.1, "1.4 Thin Client Applet Cannot Contact WebLogic Server"](#page-46-0)
- Section 2.25.2, "Applications Running on Some Processors May Experience [Intermittent Time Issues"](#page-46-1)
- [Section 2.25.3, "JRockit JVM Appears to Freeze When Doing Long Array Copies"](#page-46-2)
- [Section 2.25.4, "Serial Version UID Mismatch"](#page-47-0)
- [Section 2.25.5, "JVM Stack Overflow"](#page-47-1)
- [Section 2.25.6, "Using AWT libraries May Cause a JVM Crash"](#page-47-2)
- [Section 2.25.7, "IIOP Thin Client Not Supported"](#page-47-3)
- [Section 2.25.8, "XML Schema Validation Error"](#page-48-0)
- [Section 2.25.9, "Serial Version UID Mismatch"](#page-48-1)

# <span id="page-46-0"></span>**2.25.1 1.4 Thin Client Applet Cannot Contact WebLogic Server**

## **Platform:** All

Due to a known Sun Microsystems VM bug (513552), a 1.4 Thin Client Applet cannot contact WebLogic Server 9.0 or later. This is because the VM does not distinguish correctly between a client and a server connection. The VM creates a server-type connection and caches it. It then attempts to make a client-type connection, finds the cached connection and tries to use that, but then encounters an error because clients are not allowed to use server connections.

# <span id="page-46-1"></span>**2.25.2 Applications Running on Some Processors May Experience Intermittent Time Issues**

## **Platform:** RedHat Linux

Applications that run on RedHat (RH) Linux on Intel G5 processors and that also directly or indirectly use system time calls may experience intermittent time issues if the ClockSource is set to tsc (the default). The standard POSIX C gettimeofday() call, and consequently also the Java System.currentTimeMillis() and java.util.Date() calls can intermittently return a value that is approximately 4400 seconds in the future, even in a single-threaded application.

This issue is not unique to WebLogic or Java, but applies to any application running on RH Linux on Intel G5 processors. Issues can occur for applications that either explicitly make a time call using standard Java, or explicitly by using any time-based application server services.

Possible symptoms include, but are not limited to, premature transaction timeouts, unexpected expiration of JMS messages, and incorrectly scheduled timers.

If you're interested in a standalone reproducer for this problem, contact Oracle and reference bug number 8160147.

### **Workaround**

There is no known official patch for Linux. Instead, change the clock source from tsc to hpet. After making this modification on test systems, exceptions due to invalid System.currentTimeMillis()/gettimeofday() return values were no longer seen. To change the system clock from tsc to hpet on a trial basis, perform the following steps as root:

- **1.** Disable ntpd (if running)
- **2.** Echo 'hpet' > /sys/devices/system/clocksource/clocksource0/current\_ clocksource
- **3.** Enable ntpd

Note that this change will not survive a reboot. For more information, please see: http://www.gossamer-threads.com/lists/linux/kernel/813344

# <span id="page-46-2"></span>**2.25.3 JRockit JVM Appears to Freeze When Doing Long Array Copies**

#### **Platform:** Linux

The JRockit JVM appears to freeze when doing long array copies as part of unlimited forward rolling. This can happen when multiple server reboots occur due to Out Of Memory conditions.

#### **Workaround**

When booting the servers, include the following JRockit JVM flag:

```
 -XXrollforwardretrylimit:-1
```
# <span id="page-47-0"></span>**2.25.4 Serial Version UID Mismatch**

### **Platform:** Linux

A Serial Version UID Mismatch issue is encountered if you deploy an application on a latest JVM, but compiled with previous Service Release of IBM Java 6 JDK.

#### **Workaround**

To be compatible with the serialization of previously compiled applications, modify the *BEA\_HOME*/wlserver\_10.3/common/bin/commEnv.sh file to include the following command:

```
JAVA_OPTIONS="$JAVA_OPTIONS 
-Dcom.sun.xml.namespace.QName.useCompatibleSerialVersionUID=1.0"
```
Alternatively, you can use the command line option:

```
export IBM_JAVA_OPTIONS=
"-Dcom.sun.xml.namespace.QName.useCompatibleSerialVersionUID=1.0"
```
If you intend to deploy new applications with previously compiled applications, they must be recompiled as necessary to have the same Serial Version UID.

## <span id="page-47-1"></span>**2.25.5 JVM Stack Overflow**

#### **Platform:** Linux

You might encounter a JVM stack overflow error or exception while running WebLogic Server. This issue applies to Oracle Enterprise Linux 4, 5, 5.1 on AMD64 and 64-bit Xeon platforms.

#### **Workaround**

Increase the stack size from the default 128k to 256k.

# <span id="page-47-2"></span>**2.25.6 Using AWT libraries May Cause a JVM Crash**

## **Platform:** Linux x86

You might encounter a JVM crash when using GUI libraries such as AWT or javax.swing (which often delegates to AWT).

## **Workaround**

Start the server using the following flag:

-Djava.awt.headless=true

# <span id="page-47-3"></span>**2.25.7 IIOP Thin Client Not Supported**

## **Platform:** AIX

The IIOP thin client is not supported on AIX due to dependencies on the JVM. Only thin-client applications are affected by this issue.

#### **Workaround**

Run WebLogic Server on AIX and your thin client on another operating system.

# <span id="page-48-0"></span>**2.25.8 XML Schema Validation Error**

#### **Platform:** AIX and zLinux

An XML schema factory validation error is encountered when the IBM JDK fails to return the platform default schema factory because of a preconfigured property file format.

#### **Workaround**

Modify the *WL\_HOME*/wlserver\_*version*/common/bin/commEnv.sh file to include the following line:

```
JAVA_OPTIONS="$JAVA_OPTIONS 
-Djavax.xml.validation.SchemaFactory:http://www.w3.org/2001/XMLSchema=org.apache.x
erces.jaxp.validation.XMLSchemaFactory"
```
# <span id="page-48-1"></span>**2.25.9 Serial Version UID Mismatch**

**Platform:** Linux, AIX

A Serial Version UID Mismatch issue is encountered if you deploy an application on a latest JVM, but compiled with a previous Service Release of the IBM Java 6 JDK.

#### **Workaround**

To be compatible with the serialization of previously compiled applications, modify the *WL\_HOME*/wlserver\_10.3/common/bin/commEnv.sh file to include the following command:

JAVA\_OPTIONS="\$JAVA\_OPTIONS -Dcom.sun.xml.namespace.QName.useCompatibleSerialVersionUID=1.0"

Alternatively, you can use the appropriate Linux or AIX command line option.

#### **AIX:**

```
export IBM_JAVA_
OPTIONS="-Dcom.sun.xml.namespace.QName.useCompatibleSerialVersionUID=1.0"
```
#### **Linux:**

```
export JAVA_
OPTIONS="-Dcom.sun.xml.namespace.QName.useCompatibleSerialVersionUID=1.0"
```
If you intend to deploy new applications with previously compiled applications, they must be recompiled as necessary to have the same Serial Version UID.

# **2.26 Monitoring Issues and Workarounds**

This section describes the following issue and workaround:

Section 2.26.1, "MBean Attributes Not Explicitly Marked as @unharvestable [Appear as Harvestable"](#page-49-0)

- Section 2.26.2, "Events Generated By the JVM Level Are Not Generated at Low [Volume"](#page-49-1)
- Section 2.26.3, "WLDF Performance Issues Can Occur When JVM Events Are [Enabled"](#page-49-2)

# <span id="page-49-0"></span>**2.26.1 MBean Attributes Not Explicitly Marked as @unharvestable Appear as Harvestable**

## **Platform:** All

The @unharvestable tag is not being honored at the interface level. If MBean attributes are not explicitly marked as @unharvestable, they are considered to be harvestable and will appear as harvestable in the WebLogic Administration Console.

## **Workaround**

You can explicitly mark MBean attributes as @unharvestable.

# <span id="page-49-1"></span>**2.26.2 Events Generated By the JVM Level Are Not Generated at Low Volume**

## **Platform:** All

In WebLogic Server 10.3.3, the default WLDF diagnostic volume setting was Off. As of WebLogic Server 10.3.4, the default diagnostic volume setting is Low Volume, and events generated by the JVM level are not being generated at the Low Volume setting in WebLogic Server 10.3.4 (JVM-level events were generated at the Low Volume setting in WebLogic Server 10.3.3). The JVM-level events are still generated at the High Volume and Medium Volume settings in WebLogic Server 10.3.4.

## **Workaround**

Use one of the following workarounds to cause the JVM-level events to be generated:

- Increase the WLDF diagnostic volume to the Medium or High level.
- Use JRMC, JRCMD, or the JRockit command line settings to activate a separate flight recording in the WebLogic Server instance. By doing so, JVM will cause JVM events to be present at all WLDF diagnostic volume settings (Off, Low, Medium, and High).

# <span id="page-49-2"></span>**2.26.3 WLDF Performance Issues Can Occur When JVM Events Are Enabled**

## **Platform:** All

When JVM events are enabled, WLDF performances issues may occur in the following situations:

- If there are no other JRockit flight recordings enabled, performance can degrade when the WLDF diagnostic volume is set to Medium or High level.
- If other JRockit flight recordings are enabled, performance can degrade at all WLDF diagnostic volume levels (Off, Low, Medium, and High).

# **2.27 Node Manager Issues and Workarounds**

There are no known Node Manager issues in this release of WebLogic Server.

# **2.28 Operations, Administration, and Management Issues and Workarounds**

There are no known Operations, Administration, and Management issues in this release of WebLogic Server.

# **2.29 Oracle Kodo Issues and Workarounds**

This section describes the following Oracle Kodo issue and workaround:

[Section 2.29.1, "Value Retrieved for an Empty Byte Array Field is NULL"](#page-50-0)

# <span id="page-50-0"></span>**2.29.1 Value Retrieved for an Empty Byte Array Field is NULL**

### **Platform:** MS Windows 2000

When trying to persist an empty byte array field within an entity to a Sybase or Oracle database, the value gets stored as a NULL rather than as bytes. As a result, when retrieving the value, NULL is returned.

This is a limitation of the Sybase and Oracle drivers, which convert the empty byte array to a NULL while storing it in the database. The issue happens with WebLogic JDBC drivers as well as the proprietary Sybase and Oracle drivers.

# **2.30 Plug-ins Issues and Workarounds**

This section describes the following issue for various WebLogic Server plug-ins:

Section 2.30.1, "apr\_socket\_connection Exception Occurs When Using the IIS [Plug-In"](#page-50-1)

# <span id="page-50-1"></span>**2.30.1 apr\_socket\_connection Exception Occurs When Using the IIS Plug-In**

## **Platform:** All

Under the following circumstances, the IIS plug-in may not work, resulting in an apr socket connection error:

- **1.** Both the IIS and WebLogic Server instances are on the same machine.
- **2.** IPv6 is enabled on the machine, but the machine is not in an IPv6 environment (that is, the IPv6 interface is enabled but is not working).
- **3.** The listen address of the WebLogic Server instance is set to the simple host name.
- **4.** Either the directive WebLogicHost or WebLogicCluster is set to the simple host name for the IIS instance.

# **2.31 Protocols Issues and Workarounds**

There are no known Protocols issues in this release of WebLogic Server.

# **2.32 RMI-IIOP Issues and Workarounds**

This section describes the following issue and workaround:

[Section 2.32.1, "Ant 1.7 rmic Task Incompatibility"](#page-51-0)

# <span id="page-51-0"></span>**2.32.1 Ant 1.7 rmic Task Incompatibility**

## **Platform:** All

Calls to the Ant version 1.7 rmic task automatically add a -vcompat flag, which is not compatible with rmic for Oracle WebLogic Server.

### **Workaround**

Use either of the following workarounds if your rmic call is of the form:

```
rmic classname="com.bea.crmsimulation.legacyra.LegacyAdapter"
   base="${module_location}/core-legacy-ra/classes"
   classpath="${core.classes}" compiler="weblogic" />
```
■ Add a stubversion

<rmic classname="com.bea.crmsimulation.legacyra.LegacyAdapter" base="\${module\_location}/core-legacy-ra/classes" classpath="\${core.classes}" compiler="weblogic" stubversion="1.2"/>

Remove the compiler flag

```
<rmic classname="com.bea.crmsimulation.legacyra.LegacyAdapter"
    base="${module_location}/core-legacy-ra/classes"
    classpath="${core.classes}"
```
# **2.33 Security Issues and Workarounds**

This section describes the following issues and workarounds:

- Section 2.33.1, "NoClassDefFoundError Occurs When a JACC-enabled WebLogic [Server Instance Runs With the IBM JDK"](#page-52-0)
- [Section 2.33.2, "Service-side Kerberos Authentication Fails With Error 401"](#page-52-1)
- Section 2.33.3, "BAD\_MAC\_RECORD Error Occurs When Using JSSE-based SSL [Provider"](#page-52-2)
- Section 2.33.4, "StoreBootIdentity Works Only if the Appropriate Server Security [Directory Exists"](#page-52-3)
- [Section 2.33.5, "Boot Time Failure Occurs With SecurityServiceException"](#page-52-4)
- [Section 2.33.6, "Authentication Failure After Upgrading a Domain From WLS 6.1"](#page-53-0)
- [Section 2.33.7, "InvalidParameterException Message Generated and Displayed"](#page-53-1)
- Section 2.33.8, "Enabling Both the Authentication and Passive Attributes In SML [2.0 Service Provider Services Is an Invalid Configuration"](#page-53-2)
- [Section 2.33.9, "Running the WebLogic Full Client in a Non-Forked VM"](#page-53-3)
- Section 2.33.10, "Random Number Generator May Be Slow on Machines With [Inadequate Entropy"](#page-54-0)
- [Section 2.33.11, "Oracle Security Updates"](#page-55-0)
- [Section 2.33.12, "SSLHandshakeException Occurs When Using IBM JDK 7"](#page-55-1)
- [Section 2.33.13, "AccessControlException Occurs When Using IBM JDK7 SR1"](#page-55-2)

# <span id="page-52-0"></span>**2.33.1 NoClassDefFoundError Occurs When a JACC-enabled WebLogic Server Instance Runs With the IBM JDK**

## **Platform:** AIX, zLinux

WebLogic Server 12.1.1 Java Authorization Contract for Containers (JACC) uses PrincipalComparator, which is not supported by the IBM JDK. Therefore, when running a WebLogic Server instance with JACC enabled and using the IBM JDK, a NoClassDefFoundError occurs.

### **Workaround**

Use Oracle Automated Release Updates (ARU) and enter request number 14420904, or download and install patch 13495681 from My Oracle Support.

## <span id="page-52-1"></span>**2.33.2 Service-side Kerberos Authentication Fails With Error 401**

#### **Platform:** All

Service-side Kerberos authentication fails with an HTTP/1.1 Error 401 Unauthorized if the JDK version is JRockit 1.60\_24, 1.60\_28, or 1.60\_29.

### **Workaround**

Use one of the following workarounds:

- Instead of using ktab.exe to generate the keytab file, use another tool such as kadmin to generate it.
- Use ktab.exe to manually supply the correct kvno.

# <span id="page-52-2"></span>**2.33.3 BAD\_MAC\_RECORD Error Occurs When Using JSSE-based SSL Provider**

## **Platform:** All

If WebLogic Server is configured to use the JSSE-based SSL provider, attempts to create an SSL connection may fail with a BAD\_MAC\_ERROR message.

## **Workaround**

Install JDK 7u2 or higher and restart WebLogic Server.

# <span id="page-52-3"></span>**2.33.4 StoreBootIdentity Works Only if the Appropriate Server Security Directory Exists**

### **Platform:** All

The option -Dweblogic.system.StoreBootIdentity works only if the appropriate server security directory exists. This directory is usually created by the Configuration Wizard or upgrade tool.

However, the appropriate server security directory could be absent in domains checked into source-control systems.

## <span id="page-52-4"></span>**2.33.5 Boot Time Failure Occurs With SecurityServiceException**

#### **Platform:** All

A WebLogic Server instance can experience a boot time failure with a SecurityServiceException when the RDBMS Security Data Store is configured for a DB2 database using the DB2 driver supplied with WebLogic Server.

When RDBMS Security Data Store is using the AlternateId connection property for a DB2 database, you must also set the additional property BatchPerformanceWorkaround as true when using the DB2 driver supplied with WebLogic Server.

# <span id="page-53-0"></span>**2.33.6 Authentication Failure After Upgrading a Domain From WLS 6.1**

## **Platform:** All

After upgrading a domain from WLS 6.1, the WebLogic Server instance will not boot due to an authentication failure.

## **Workaround**

A system user password must be set up in the WLS 6.1 domain before or after the upgrade process in order for the WebLogic Server instance to boot properly.

# <span id="page-53-1"></span>**2.33.7 InvalidParameterException Message Generated and Displayed**

## **Platform:** All

After you configure either the Identity Provider or Service Provider services for SAML 2.0 and attempt to publish the SAML 2.0 services metadata file, an InvalidParameterException message may be generated and displayed in the Administration Console.

## **Workaround**

When configuring the SAML 2.0 federation services for a WebLogic Server instance, be sure to enable all binding types that are available for the SAML role being configured. For example, when configuring SAML 2.0 Identity Provider services, you should enable the POST, Redirect, and Artifact bindings. When configuring SAML 2.0 Service Provider services, enable the POST and Artifact bindings. Optionally, you may choose a preferred binding.

# <span id="page-53-2"></span>**2.33.8 Enabling Both the Authentication and Passive Attributes In SML 2.0 Service Provider Services Is an Invalid Configuration**

## **Platform:** All

When configuring SAML 2.0 Service Provider services, enabling both the Force Authentication and Passive attributes is an invalid configuration that WebLogic Server is unable to detect. If both these attributes are enabled, and an unauthenticated user attempts to access a resource that is hosted at the Service Provider site, an exception is generated and the single sign-on session fails.

Note that the Force Authentication attribute has no effect because SAML logout is not supported in WebLogic Server. So even if the user is already authenticated at the Identity Provider site and Force Authentication is enabled, the user is not forced to authenticate again at the Identity Provider site.

Avoid enabling both these attributes.

# <span id="page-53-3"></span>**2.33.9 Running the WebLogic Full Client in a Non-Forked VM**

## **Platform:** All

If the WebLogic Full Client is running in a non-forked VM, for example by means of a <java> task invoked from an Ant script without the fork=true attribute, the following error might be generated:

java.lang.SecurityException: The provider self-integrity check failed.

This error is caused by the self-integrity check that is automatically performed when the RSA Crypto-J library is loaded. (The Crypto-J library, cryptoj.jar, is in the wlfullclient.jar manifest classpath.)

This self-integrity check failure occurs when the client is started in a non-forked VM and it uses the Crypto-J API, either directly or indirectly, as in the following situations:

- The client invokes the Crypto-J library directly.
- The client attempts to make a T3S connection, which triggers the underlying client SSL implementation to invoke the Crypto-J API.

When the self-integrity check fails, further invocations of the Crypto-J API fail.

#### **Workaround**

When running the full client in a  $\langle$  java $\rangle$  task that is invoked from an Ant script, always set the fork attribute to true.

For more information about the self-integrity check, see "How a Provider Can Do Self-Integrity Checking" in How to Implement a Provider in the Java™ Cryptography Architecture, available at the following URL:

http://download.oracle.com/javase/6/docs/technotes/guides/securi ty/crypto/HowToImplAProvider.html#integritycheck

# <span id="page-54-0"></span>**2.33.10 Random Number Generator May Be Slow on Machines With Inadequate Entropy**

#### **Platform:** Linux

In order to generate random numbers that are not predictable, SSL security code relies upon "entropy" on a machine. Entropy is activity such as mouse movement, disk IO, or network traffic. If entropy is minimal or non-existent, then the random number generator will be slow, and security operations may time out. This may disrupt activities such as booting a Managed Server into a domain using a secure administrator channel. This issue generally occurs for a period after startup. Once sufficient entropy has been achieved on a JVM, the random number generator should be satisfied for the lifetime of the machine.

For further information, see Sun bugs 6202721 and 6521844 at:

http://bugs.sun.com/bugdatabase/view\_bug.do?bug\_id=6202721

http://bugs.sun.com/bugdatabase/view\_bug.do?bug\_id=6521844

#### **Workaround**

On low-entropy systems, you can use a non-blocking random number generator, providing your site can tolerate lessened security. To do this, add the -Djava.security.egd=file:///dev/urandom switch or file:/dev/./urandom to the command that starts the Java process. Note that this workaround should not be used in production environments because it uses pseudo-random numbers instead of genuine random numbers.

# <span id="page-55-0"></span>**2.33.11 Oracle Security Updates**

## **Platform:** AIX

While installing WebLogic Server, there is an issue that prevents Oracle security updates on AIX.

### **Workaround**

Do the following:

**1.** Extract archives/com.oracle.ocm\_1.0.0.0.jar from wls*version*\_generic.jar

jar xvf wls1031\_generic.jar archives/com.oracle.ocm\_1.0.0.0.jar

**2.** Include -Xbootclasspath to install wlsversion generic.jar

```
java ${JAVA_OPTION} -jar -Xbootclasspath/p:archives/com.oracle.ocm_1.0.0.0.jar 
wlsversion_generic.jar
```
# <span id="page-55-1"></span>**2.33.12 SSLHandshakeException Occurs When Using IBM JDK 7**

### **Platform:** AIX, zLinux

An SSLHandshakeException occurs when the ECDH algorithm is used to connect to WebLogic Server with the IBM JVM.

### **Workaround**

Add the following line to the *\$JAVA\_HOME*/jre/lib/security/java.security file:

jdk.tls.disabledAlgorithms=AES, DESede, DES, SHA1, SHA

# <span id="page-55-2"></span>**2.33.13 AccessControlException Occurs When Using IBM JDK7 SR1**

#### **Platform:** AIX, zLinux

Weblogic Server uses Java Security Manager to prevent untrusted code from performing actions that are restricted by the Java security policy file. When using IBM JDK 7 SR1, a java.security.AccessControlException can occur as a result of certain Java permissions not being available.

#### **Workaround**

Give java.security.AllPermission to the patch JARs as follows:

```
grant codeBase "file:<WL_HOME>/patch_wls1211/patch_jars/-" { 
      permission java.security.AllPermission; 
};
```
# **2.34 SNMP Issues and Workarounds**

There are no known SNMP issues in this release of WebLogic Server.

# **2.35 Spring Framework on WebLogic Server Issues and Workarounds**

This section describes the following issues and workarounds:

- Section 2.35.1, "OpenJPA ClassFileTranformer Does Not Work When Running on [JRockit"](#page-56-0)
- [Section 2.35.2, "petclinic.ear Does Not Deploy on WebLogic Server"](#page-56-1)

# <span id="page-56-0"></span>**2.35.1 OpenJPA ClassFileTranformer Does Not Work When Running on JRockit**

## **Platform:** All

The OpenJPA ClassFileTranformer does not work when running WebLogic Server on JRockit.

## **Workaround**

Use an alternative method of applying enhancements at build time through an OpenJPA enhancer compiler; do not use the LoadTimeWeaver.

# <span id="page-56-1"></span>**2.35.2 petclinic.ear Does Not Deploy on WebLogic Server**

## **Platform:** All

For the SpringSource petclinic sample, the petclinic.war deploys without any problems. The petclinic.ear will not deploy on WebLogic Server because it is not packaged correctly. A request has been sent to SpringSource to fix the petclinic.ear packaging.

# **2.36 System Component Architecture (SCA) Issues and Workarounds**

There are no known SCA issues in this release of WebLogic Server.

# **2.37 Upgrade Issues and Workarounds**

This section describes the following issue:

Section 2.37.1, "Domains Created on WebLogic Server 10.3.1 Cannot Be Run on [WebLogic Server 10.3"](#page-56-2)

# <span id="page-56-2"></span>**2.37.1 Domains Created on WebLogic Server 10.3.1 Cannot Be Run on WebLogic Server 10.3**

## **Platform:** All

If you create a domain using WebLogic Server 10.3.1, then roll back to WebLogic Server 10.3, you will not be able to start the servers that you created in that domain. This is a known restriction, as the config.xml file contains references to newer schema definitions (xmlns.oracle.com) that did not exist in WebLogic Server 10.3.

# **2.38 Web Applications Issues and Workarounds**

This section describes the following issues and workarounds:

- [Section 2.38.1, "Web Application Deployment Fails if <servlet-class> Is Not](#page-57-0)  [Defined in the <servlet> Declaration in web.xml"](#page-57-0)
- [Section 2.38.2, "Administration Console Fails to Implement session-timeout](#page-57-1)  [Changes"](#page-57-1)
- Section 2.38.3, "Connection Pool Connection Reserve Timeout Seconds Value is [Overridden"](#page-57-2)
- Section 2.38.4, "Database Connections Become Unstable When a [PoolLimitSQLException Occurs"](#page-58-0)
- [Section 2.38.5, "Web Page Fails to Open When Accessing It Using the SSL Port"](#page-58-1)
- [Section 2.38.6, "Unable to View the Output of a JSPX Page in Internet Explorer"](#page-58-2)
- [Section 2.38.7, "Unable to View the Output of SVG files in Internet Explorer 7"](#page-58-3)

# <span id="page-57-0"></span>**2.38.1 Web Application Deployment Fails if <servlet-class> Is Not Defined in the <servlet> Declaration in web.xml**

### **Platform:** All

If you attempt to deploy a Web application that contains a web.xml deployment descriptor with a <servlet> declaration that does not define the <servlet-class> element, the application deployment will fail. For example, the following <servlet> declaration will fail at deployment time:

```
 <servlet>
   <display-name>MyServlet</display-name>
   <servlet-name>MyServlet</servlet-name>
   <load-on-startup>1</load-on-startup>
 </servlet>
```
### **Workaround**

To avoid deployment failure, ensure that you define the <servlet-class> sub-element as part of the <servlet> declaration in the web.xml file that is packaged with your Web application.

For RESTful Web service applications, you can deploy the application without a web.xml file or use the pre-3.0 servlet packaging style, which requires you to define the <servlet-class> element. For more information about packaging and deploying RESTful Web services, see "Packaging and Deploying RESTful Web Services" in *Developing RESTful Web Services*.

## <span id="page-57-1"></span>**2.38.2 Administration Console Fails to Implement session-timeout Changes**

#### **Platform:** All

If the session-timeout is configured in the web.xml file, any changes made to change the session-timeout using the Administration Console do not take effect.

#### **Workaround**

Use a deployment plan to override the session-timeout setting.

# <span id="page-57-2"></span>**2.38.3 Connection Pool Connection Reserve Timeout Seconds Value is Overridden**

### **Platform:** All

When using a JDBC session, the value of Connection Reserve Timeout Seconds for a connection pool is changed to be one of the following:

- the JDBC connection timeout seconds, which is defined in the session descriptor (either in weblogic.xml or weblogic-application.xml)
- the default value of 120 seconds

## **Workaround**

Configure jdbc-connection-timeout-secs in the session descriptor.

# <span id="page-58-0"></span>**2.38.4 Database Connections Become Unstable When a PoolLimitSQLException Occurs**

## **Platform:** All

When a PoolLimitSQLException occurs during a JDBC persistence session, connections to the database become unstable, and may fail with recovery or fail without recovery. This results in the loss of session data. Either an older session or null is returned.

# <span id="page-58-1"></span>**2.38.5 Web Page Fails to Open When Accessing It Using the SSL Port**

### **Platform:** All

When accessing a Web page using the SSL port, the page fails to open and the following error is reported:

Secure Connection Failed

An error occurred during a connection to <hostname>.

You have received an invalid certificate. Please contact the server administrator or email correspondent and give them the following information:

Your certificate contains the same serial number as another certificate issued by the certificate authority. Please get a new certificate containing a unique serial number.

### **Workaround**

The following workaround can be used for Firefox.

If you have received this error and are trying to access a web page that has a self-signed certificate, perform the following steps in Firefox:

- **1.** Go to **Tools** > **Options** >**Advanced** > **Encryption tab** > **View Certificates**.
- **2.** On the **Servers** tab, remove the certificates.
- **3.** On the **Authorities** tab, find the Certificate Authority (CA) for the security device that is causing the issue, and then delete it.

If you are using Internet Explorer or other web browsers, you can ignore the Warning page that appears and continue to the web page.

# <span id="page-58-2"></span>**2.38.6 Unable to View the Output of a JSPX Page in Internet Explorer**

#### **Platform:** MS Windows

When a JSPX page is deployed and is then accessed using some versions of Internet Explorer, the XHTML source is displayed instead of the page contents. This occurs in both normal and osjp.next modes.

## **Workaround**

The application users should be instructed to use Firefox or Safari to access the application.

# <span id="page-58-3"></span>**2.38.7 Unable to View the Output of SVG files in Internet Explorer 7**

**Platform:** MS Windows

When a page using Scalar Vector Graphics is deployed and is then accessed using Internet Explorer 7 (IE7), the source is displayed instead of the page's graphic contents. This occurs in both normal and osjp.next modes.

#### **Workaround**

Application developers should avoid using SVG graphics in their applications, as it is not natively supported in IE7. If used, a warning similar to the following should be added:

All current browsers, with the exception of Internet Explorer, support SVG files. Internet Explorer requires a plug-in to display SVG files. The plug-ins are available for free, for example, the Adobe SVG Viewer at http://www.adobe.com/svg/viewer/install/.

# **2.39 WebLogic Server Scripting Tool (WLST) Issues and Workarounds**

This section describes the following issues and workarounds:

- Section 2.39.1, "Property Names Containing '.' Characters Are Not Supported by [loadProperties"](#page-59-0)
- [Section 2.39.2, "Invalid cachedir Created by Jython Causes WLST to Error Out"](#page-60-0)
- [Section 2.39.3, "WLST returnType='a' Option Returns Child Management Objects"](#page-60-1)

# <span id="page-59-0"></span>**2.39.1 Property Names Containing '.' Characters Are Not Supported by loadProperties**

## **Platform:** All

The WLST loadProperties command does not support loading a property with a name that contains "." characters. For example, if the property myapp.db.default is present in the property file, WLST throws a name exception:

```
 Problem invoking WLST - Traceback (innermost last):
   File "<iostream>", line 7, in ?
   File "<iostream>", line 4, in readCustomProperty
 NameError: myapp
```
This is a system limitation of Python and the loadProperties command. WLST reads the variable names and values and sets them as variables in the Python interpreter. The Python interpreter uses "." as a delimiter to indicate module scoping for the namespace, or package naming, or both. Therefore, the properties file fails because myapp.db.default.version=9i is expected to be in the myapp.db.default package. This package does not exist.

#### **Workaround**

Use variable names that do not have periods. This will allow you to load the variables from the property file and refer to them in WLST scripts. You could use another character such as "\_" or lowercase/uppercase character to delimit the namespace.

As an alternative, you can set variables from a properties files. When you use the variables in your script, during execution, the variables are replaced with the actual values from the properties file. For example:

myapp.py var1=10 var2=20 import myapp print myapp.var1

```
10
print myapp.var2
20
```
This will work for one level of namespaces (myapp.var1, myapp.var2). It will not work for top level variables that share the same name as the namespace (for example, myapp=oracle and myapp.var1=10). Setting the myapp variable will override the myapp namespace.

If you need multiple levels, then you can define a package namespace using directories. Create a myapp/db/default directory with a vars.py file as follows:

var1=10 var2=20

Then import:

```
import myapp.db.default.vars
print myapp.db.default.vars.var1
10
```
You may need to add \_init\_.py files to the subdirectories. Refer to the Python documentation for more information on packages:

http://docs.python.org/tut/node8.html

# <span id="page-60-0"></span>**2.39.2 Invalid cachedir Created by Jython Causes WLST to Error Out**

## **Platform:** All

The default cachedir created by Jython 2.2 is not a valid directory. If you are using Jython directly from weblogic.jar, this causes WLST to error out.

#### **Workaround**

There are two workarounds for this issue:

- When invoking WLST, specify the -Dpython.cachedir=<valid\_directory> parameter, or
- Install Jython 2.2.1 separately instead of using the partial Jython that is included in weblogic.jar.

## <span id="page-60-1"></span>**2.39.3 WLST returnType='a' Option Returns Child Management Objects**

#### **Platform:** Linux

The WLST returnType='a' option should only return attributes from the specified directory. Instead it also returns child management objects. For example:

```
ls('Server')
drw- AdminServer
drw- worker01
ls('Server', returnMap='true', returnType='a')
drw- AdminServer
drw- worker01
ls('Server', returnMap='true',returnType='c')
drw- AdminServer
drw- worker01
```
The ls with returnType='a' should not list any child management objects, but AdminServer and worker01 are children.

#### **Workaround**

When processing the output from 1s (returnType='a'), check to see if the returned entry is a directory.

# **2.40 Web Server Plug-Ins Issues and Workarounds**

This section describes the following issue:

[Section 2.40.1, "MOD\\_WLS\\_OHS Does Not Fail Over"](#page-61-0)

## <span id="page-61-0"></span>**2.40.1 MOD\_WLS\_OHS Does Not Fail Over**

### **Platform:** All

Currently, mod\_wl and mod\_wl\_ohs only support container level failover and not application level failover. mod\_wl\_ohs continues to route requests to a down application as long as the managed server is up and running. In the clustered case, requests continue to go to the container where the original session started even when the application is shutdown, typically resulting in the http error 404.

# **2.41 Web Services and XML Issues and Workarounds**

This section describes the following issues and workarounds:

- Section 2.41.1, "Exceptions Occur When Using Async MakeConnection in a [Clustered Environment"](#page-62-0)
- Section 2.41.2, "weblogic.wsee.jaxws.mdb.DispatchPolicy WorkManager Cannot [Be Found"](#page-62-1)
- Section 2.41.3, "Troubleshooting Problems When Applying the WebLogic [Advanced Web Services for JAX-WS Extension Template"](#page-62-2)
- Section 2.41.4, "Sparse Arrays and Partially Transmitted Arrays Are Not [Supported"](#page-63-0)
- [Section 2.41.5, "WSDL Compiler Does Not Generate Serializable Data Types"](#page-63-1)
- [Section 2.41.6, "Use of Custom Exception on a Callback"](#page-63-2)
- Section 2.41.7, "Cannot Use JMS Transport in an Environment That Also Uses a [Proxy Server"](#page-63-3)
- [Section 2.41.8, "clientgen Fails When Processing a WSDL"](#page-63-4)
- [Section 2.41.9, "JAX RPC Handlers in Callback Web Services Are Not Supported"](#page-63-5)
- Section 2.41.10, "Message-level Security in Callback Web Services Is Not [Supported"](#page-64-0)
- Section 2.41.11, "Handling of Java Method Arguments or Return Parameters That [Are JAX-RPC-style JavaBeans"](#page-64-1)
- [Section 2.41.12, "IllegalArgumentException When Using a Two-Dimensional XML](#page-64-2)  [Object in a JWS Callback"](#page-64-2)
- [Section 2.41.13, "Using SoapElement\[\] Results in Empty Array"](#page-65-0)
- [Section 2.41.14, "FileNotFound Exception When a Web Service Invokes Another](#page-65-1)  [Web Service"](#page-65-1)
- Section 2.41.15, "Client Side Fails to Validate the Signature on the Server Response [Message"](#page-65-2)
- Section 2.41.16, "xmlcatalog Element Entity Cannot Be a Remote File or a File in an [Archive"](#page-67-0)
- Section 2.41.17, "Catalog File's public Element Is Not Supported When Using XML [Catalogs"](#page-67-1)
- [Section 2.41.18, "Local xmlcatalog Element Does Not Work Well"](#page-67-2)
- Section 2.41.19, "JAXRPC Client Does Not Encode the HTTP SOAPAction Header [With Multi-byte Characters"](#page-68-0)
- [Section 2.41.20, "External Catalog File Cannot Be Used in the xmlcatalog Element](#page-68-1)  [of clientgen"](#page-68-1)
- Section 2.41.21, "Exceptions When Running Reliable Messaging Under Heavy [Load"](#page-68-2)
- Section 2.41.22, "WS-AT Interoperation Issues With WebSphere and WebLogic [Server"](#page-69-0)

# <span id="page-62-0"></span>**2.41.1 Exceptions Occur When Using Async MakeConnection in a Clustered Environment**

When using an Asynch MakeConnection in a clustered environment, one of the following exceptions occurs:

- McPollingTimeoutException
- IllegalStateException

There is no workaround for these issues.

## <span id="page-62-1"></span>**2.41.2 weblogic.wsee.jaxws.mdb.DispatchPolicy WorkManager Cannot Be Found**

### **Platform:** All

In some situations, warning messages are logged indicating that the weblogic.wsee.jaxws.mdb.DispatchPolicy WorkManager cannot be found, although this WorkManager is targeted to one or more of the Managed Servers in the domain.

#### **Workaround**

Use one of the following workarounds to resolve this issue.

- To prevent these warning messages, start the WebLogic Server instance with the -Dweblogic.wsee.skip.async.response=true flag. See *Programming Advanced Features of JAX-RPC Web Services for Oracle WebLogic Server* for more information on this flag.
- Manually target the weblogic.wsee.jaxws.mdb.DispatchPolicy WorkManager to the Administration Server.

# <span id="page-62-2"></span>**2.41.3 Troubleshooting Problems When Applying the WebLogic Advanced Web Services for JAX-WS Extension Template**

**Platform:** All

After upgrading from WebLogic Server 10.3.4 to 10.3.5, when creating or extending a domain using the WebLogic Advanced Web Services for JAX-WS Extension template (wls\_webservices\_jaxws.jar), you may encounter an exception during the execution of the final.py script. For complete details and a workaround, see "Troubleshooting Problems When Applying the WebLogic Advanced Services for JAX-WS Extension Template" in *Getting Started With JAX-WS Web Services for Oracle WebLogic Server*.

## <span id="page-63-0"></span>**2.41.4 Sparse Arrays and Partially Transmitted Arrays Are Not Supported**

### **Platform:** All

WebLogic Server does not support Sparse Arrays and Partially Transmitted Arrays as required by the JAX-RPC 1.1 Spec.

## <span id="page-63-1"></span>**2.41.5 WSDL Compiler Does Not Generate Serializable Data Types**

### **Platform:** All

The Web Service Description Language (WSDL) compiler does not generate serializable data types, so data cannot be passed to remote EJBs or stored in a JMS destination.

## <span id="page-63-2"></span>**2.41.6 Use of Custom Exception on a Callback**

### **Platform:** All

WebLogic Server does not support using a custom exception on a callback that has a package that does not match the target namespace of the parent Web Service.

#### **Workaround**

Make sure that any custom exceptions that are used in callbacks are in a package that matches the target namespace of the parent Web service.

## <span id="page-63-3"></span>**2.41.7 Cannot Use JMS Transport in an Environment That Also Uses a Proxy Server**

#### **Platform:** All

You cannot use JMS transport in an environment that also uses a proxy server. This is because, in the case of JMS transport, the Web Service client always uses the t3 protocol to connect to the Web Service, and proxy servers accept only HTTP/HTTPS.

# <span id="page-63-4"></span>**2.41.8 clientgen Fails When Processing a WSDL**

#### **Platform:** All

clientgen fails when processing a WSDL that uses the complex type http://www.w3.org/2001/XMLSchema{schema} as a Web Service parameter.

## <span id="page-63-5"></span>**2.41.9 JAX RPC Handlers in Callback Web Services Are Not Supported**

#### **Platform:** All

WebLogic Server 9.2 and later does not support JAX RPC handlers in callback Web Services.

If JAX RPC handlers were used with Web Services created with WebLogic Workshop 8.1, then such applications must be redesigned so that they do not use callback handler functionality.

# <span id="page-64-0"></span>**2.41.10 Message-level Security in Callback Web Services Is Not Supported**

### **Platform:** All

WebLogic Server 9.2 and later does not support message-level security in callback Web Services.

#### **Workaround**

Web Services created with WebLogic Workshop 8.1 that used WS-Security must be redesigned to not use message-level security in callbacks.

# <span id="page-64-1"></span>**2.41.11 Handling of Java Method Arguments or Return Parameters That Are JAX-RPC-style JavaBeans**

### **Platform:** All

WebLogic Server does not support handling of Java method arguments or return parameters that are JAX-RPC-style JavaBeans that contain an XmlBean property. For example, applications cannot have a method with a signature like this:

```
void myMethod(myJavaBean bean);
```
where myJavaBean class is like:

```
public class MyJavaBean {
 private String stringProperty;
 private XmlObject xmlObjectProperty;
 public MyJavaBean() {}
 String getStringProperty() {
   return stringProperty;
 }
 void setStringProperty(String s) {
   stringProperty = s;
  }
 XmlObject getXmlObjectProperty() {
   return xmlObjectProperty;
   }
 void getXmlObjectProperty(XmlObject x) {
   xmlObjectProperty = x;
  }
}
```
#### **Workaround**

Currently there is no known workaround for this issue.

# <span id="page-64-2"></span>**2.41.12 IllegalArgumentException When Using a Two-Dimensional XML Object in a JWS Callback**

#### **Platform:** All

Using a two dimensional XmlObject parameter (XmlObject[][]) in a JWS callback produces an IllegalArgumentException.

Currently there is no known workaround for this issue.

## <span id="page-65-0"></span>**2.41.13 Using SoapElement[] Results in Empty Array**

## **Platform:** All

Using SoapElement[] as a Web Service parameter with @WildcardBinding(className="javax.xml.soap.SOAPElement[]", binding=WildcardParticle.ANYTYPE) will always result in an empty array on the client.

#### **Workaround**

Do not use the @WildcardBinding annotation to change the default binding of SOAPElement[] to WildcardParticle.ANYTYPE. The SOAPElement[] default binding is set to WildcardParticle.ANY.

## <span id="page-65-1"></span>**2.41.14 FileNotFound Exception When a Web Service Invokes Another Web Service**

## **Platform:** All

When Web Service A wants to invoke Web Service B, Web Service A should use the @ServiceClient annotation to do this. If Web Service B needs a custom policy file that is not attached to the WSDL for Web Service B, then Web Service A will fail to run. Web Service A will look for the policy file at

/Web-Inf/classes/policies/*filename*.xml. Since no policy file exists at that location, WebLogic Server will throw a 'file not found' exception.

### **Workaround**

Attach the custom policy file to Web Service B, as in this example:

```
@Policy(uri="CustomPolicy.xml",
       attachToWsdl=true)
public class B {
}
```
## <span id="page-65-2"></span>**2.41.15 Client Side Fails to Validate the Signature on the Server Response Message**

#### **Platform:** All

When the security policy has one of these Token Assertions, the client side may fail to validate the signature on the server response message.

```
<sp:WssX509PkiPathV1Token11/>
<sp:WssX509Pkcs7Token11/>
<sp:WssX509PkiPathV1Token10/>
<sp:WssX509Pkcs7Token10/>
```
In addition, when there are more than two certifications in the chain for X509 certification for <sp:WssX509Pkcs7Token11/> or <sp:WssX509Pkcs7Token10/> Token Assertion, the server side may fail to validate the signature on the incoming message.

A policy such as the following policy is not supported, unless the entire certificate chain remains on the client side.

```
<sp:AsymmetricBinding>
  <wsp:Policy>
     <sp:InitiatorToken>
```

```
<wsp:Policy>
         <sp:X509Token
            sp:IncludeToken='. . ./IncludeToken/AlwaysToRecipient'>
         <wsp:Policy>
            <sp:WssX509Pkcs7Token11/>
         </wsp:Policy>
      </sp:X509Token>
   </wsp:Policy>
   </sp:InitiatorToken>
   <sp:RecipientToken>
   <wsp:Policy>
   <sp:X509Token sp:IncludeToken='. . ./IncludeToken/Never'>
         <wsp:Policy>
            <sp:WssX509Pkcs7Token11/>
         </wsp:Policy>
      </sp:X509Token>
   </wsp:Policy>
   </sp:RecipientToken>
. . .
   </wsp:Policy>
</sp:AsymmetricBinding>
```
Use either of the following two solutions:

**1.** Configure the response with the <sp:WssX509V3Token10/>Token Assertion, instead of WssX509PkiPathV1Token11/>. The policy will look like this:

```
<sp:AsymmetricBinding>
   <wsp:Policy>
    <sp:InitiatorToken>
        <wsp:Policy>
        <sp:X509Token sp:IncludeToken='. . ./IncludeToken/AlwaysToRecipient'>
           <wsp:Policy>
              WssX509PkiPathV1Token11/> 
           </wsp:Policy>
        </sp:X509Token>
        </wsp:Policy>
    </sp:InitiatorToken>
    <sp:RecipientToken>
        <wsp:Policy> sp:IncludeToken='. . ./IncludeToken/Never'>
        <sp:X509Token
           <wsp:Policy>
             <sp:WssX509V3Token10/>
           </wsp:Policy>
        </sp:X509Token>
        </wsp:Policy>
    </sp:RecipientToken>
. . .
    </wsp:Policy>
   </sp:AsymmetricBinding>
```
**2.** Configure the response with the WssX509PkiPathV1Token11/> token assertion, but include it in the message. The policy will look like this:

```
<sp:AsymmetricBinding>
  <wsp:Policy>
   <sp:InitiatorToken>
       <wsp:Policy>
       <sp:X509Token sp:IncludeToken='. . ./IncludeToken/AlwaysToRecipient'>
```

```
<wsp:Policy>
          WssX509PkiPathV1Token11/> 
       </wsp:Policy>
       </sp:X509Token>
    </wsp:Policy>
    </sp:InitiatorToken>
    <sp:RecipientToken>
       <wsp:Policy>
       <sp:X509Token sp:IncludeToken='. . ./IncludeToken/AlwaysToInitiator'>
          <wsp:Policy>
             WssX509PkiPathV1Token11/>
            </wsp:Policy>
       </sp:X509Token>
       </wsp:Policy>
    </sp:RecipientToken>
 . . .
  </wsp:Policy>
</sp:AsymmetricBinding>
```
When there are multiple certifications in the X509 Certificate chain, WssX509PkiPathV1Token11/> or <sp:WssX509PkiPathV1Token10/> should be used, instead of <sp:WssX509Pkcs7Token11/> or <sp:WssX509Pkcs7Token10/>.

# <span id="page-67-0"></span>**2.41.16 xmlcatalog Element Entity Cannot Be a Remote File or a File in an Archive**

### **Platform:** All

For the xmlcatalog element in build.xml, the location of an entity must be a file on the local file system. It cannot be a remote file (for example, http:) or a file in an archive (for example, jar:).

#### **Workaround**

If necessary, define the remote element as an entity in a catalog file instead.

# <span id="page-67-1"></span>**2.41.17 Catalog File's public Element Is Not Supported When Using XML Catalogs**

#### **Platform:** All

The public element in a catalog file is not supported when using the XML Catalogs feature. It is not supported to be consistent with JAX-WS EntityResolver implementation. WebLogic Server only supports defining the system element in a catalog file.

## <span id="page-67-2"></span>**2.41.18 Local xmlcatalog Element Does Not Work Well**

### **Platform:** All

The local xmlcatalog element does not work well due to an Ant limitation.

#### **Workaround**

In the ant build.xml file, you have to define a local element above a clientgen(wsdlc) task when you are in the same target, or define the element out of any targets.

# <span id="page-68-0"></span>**2.41.19 JAXRPC Client Does Not Encode the HTTP SOAPAction Header With Multi-byte Characters**

#### **Platform:** All

The WebLogic Server Web Service JAXRPC client doesn't encode the HTTP SOAPAction header with multi-byte characters, but WebLogic Server only supports ASCII for HTTP headers.

#### **Workaround**

Change the SOAP action to ASCII in the WSDL.

## <span id="page-68-1"></span>**2.41.20 External Catalog File Cannot Be Used in the xmlcatalog Element of clientgen**

### **Platform:** All

An external catalog file cannot be used in the xmlcatalog element of a clientgen task. For example, this snippet of an ant build file will not work:

```
<clientgen ...
  <xmlcatalog>
   <catalogpath>
      <pathelement location='wsdlcatalog.xml'/>
   </catalogpath>
 </xmlcatalog>
```
This is a limitation of the Ant XML Catalog.

#### **Workaround**

Resource locations can be specified either in-line or in an external catalog file(s), or both. In order to use an external catalog file, the xml-commons resolver library (resolver.jar) must be in your classpath. External catalog files may be either plain text format or XML format. If the xml-commons resolver library is not found in the classpath, external catalog files, specified in <catalogpath> paths, will be ignored and a warning will be logged. In this case, however, processing of inline entries will proceed normally.

Currently, only <dtd> and <entity> elements may be specified inline. These correspond to the OASIS catalog entry types PUBLIC and URI respectively.

## <span id="page-68-2"></span>**2.41.21 Exceptions When Running Reliable Messaging Under Heavy Load**

#### **Platform:** All

When running a Web services reliable messaging scenario under heavy load with file based storage that has the Direct-Write synchronous write policy setting, you may encounter IO exceptions similar to the following in the WebLogic Server log:

weblogic.store.PersistentStoreRuntimeException: [Store:280029]The persistent store record <number> could not be found

or

Could not load conversation with id uuid:<some ID> -> Conversation read failed: ...

```
 weblogic.wsee.jws.conversation.StoreException: 
  Conversation read failed: id=uuid: <some ID>
      weblogic.store.PersistentStoreException: [Store:280052]The 
      persistent store was not able to read a record.
```
java.io.OptionalDataException

These exceptions are known to occur only when using Web Services reliable messaging. They indicate a failure to read a record from the file store and are considered 'fatal' data access errors.

The underlying issue causing these errors will be addressed in a future release.

### **Workaround**

The following workarounds are available for this issue:

Change the file store synchronous write policy to Direct-Write-With-Cache

or

Change the file store synchronous write policy to Cache-Flush.

or

Keep the Direct-Write synchronous write policy and add the following Java system property to your WebLogic server startup scripts:

-Dweblogic.store.AvoidDirectIO=true

**Note:** The -Dweblogic.store.AvoidDirectIO system property has been deprecated in WebLogic Server 10.3.4. Oracle recommends configuring the store synchronous write policy to Direct-Write-With-Cache instead.

The Direct-Write-With-Cache option may improve performance; it creates additional files in the operating system's temporary directory by default.

The Cache-Flush and AvoidDirectIO workarounds may lead to some performance degradation; it may be possible to reduce or eliminate the degradation by configuring a different block-size for the file store.

For important information about these settings and additional options, see "Tuning File Stores" in *Performance and Tuning for Oracle WebLogic Server*.

## <span id="page-69-0"></span>**2.41.22 WS-AT Interoperation Issues With WebSphere and WebLogic Server**

## **Platform:** All

Web Services Atomic Transactions (WS-AT) 1.1 interoperation using WebSphere as the client and either WebLogic Server or JRF as the service does not work.

WS-AT 1.1 interoperation does work when WebSphere is the service and either WebLogic Server or JRF is the client. In this case, interoperation works only if you have WebSphere 7 with Fix/Feature Pack 7.

# **2.42 WebLogic Tuxedo Connector Issues and Workarounds**

This section describes the following issue and workaround:

[Section 2.42.1, "View Classes are not Set on a Per Connection Basis"](#page-69-1)

## <span id="page-69-1"></span>**2.42.1 View Classes are not Set on a Per Connection Basis**

**Platform:** All

View classes are not set on a per connection basis.

A shared WebLogic Tuxedo Connector hash table can cause unexpected behavior in the server if two applications point to the same VIEW name with different definitions. There should be a hash table for the view classes on the connection as well as for the Resource section.

#### **Workaround**

Ensure that all VIEW classes defined across all your WebLogic Workshop applications are consistent, meaning that you have the same VIEW name representing the same VIEW class.

# **2.43 Documentation Errata**

This section describes documentation errata:

- [Section 2.43.1, "Issues With Search Function in the Samples Viewer"](#page-70-0)
- Section 2.43.2, "Japanese Text Displays in Some Search Results Topics Avitek [Medical Records"](#page-70-1)
- [Section 2.43.3, "HTML Pages For Downloaded Libraries Do Not Display Properly"](#page-70-2)
- [Section 2.43.4, "WebLogic Server Silent Installation Fails"](#page-71-0)

# <span id="page-70-0"></span>**2.43.1 Issues With Search Function in the Samples Viewer**

### **Platform:** All

The **Search** function in the Samples viewer does not work when accessing the Examples documentation by selecting **Oracle WebLogic > WebLogic Server > Examples > Documentation** from the Windows **Start** menu.

### **Workaround**

To search the Sample Applications and Code Examples, you must start the Examples server and navigate to http://localhost:7001/examplesWebApp/docs/core/index.html. Click **Instructions** and then **Search**.

## <span id="page-70-1"></span>**2.43.2 Japanese Text Displays in Some Search Results Topics Avitek Medical Records**

## **Platform:** All

The samples viewer **Search** function may sometimes return topics that display the Japanese and English versions of some Avitek Medical Records topics simultaneously.

## <span id="page-70-2"></span>**2.43.3 HTML Pages For Downloaded Libraries Do Not Display Properly**

## **Platform:** All

After extracting the WebLogic Server documentation library ZIP files that are available from

http://www.oracle.com/technetwork/middleware/weblogic/documentat ion/index.html, the HTML pages may not display properly in some cases for the following libraries:

- E12840\_01 (WebLogic Server 10.3.0 documentation library)
- E12839\_01 (WebLogic Server 10.3.1 documentation library)

E14571\_01 (WebLogic Server 10.3.3 documentation library)

## **Workarounds**

For library E12840-01, after extracting the E12840\_01.zip library file, if the HTML pages are not formatting correctly, perform the following steps:

- **1.** Go to the directory in which you extracted the zip file.
- **2.** Locate the /global\_resources directory in the directory structure.
- **3.** Copy the /global\_resources directory to the root directory of the same drive.

For libraries E12839-01 and E14571-01, this issue occurs only on Windows operating systems. If the HTML pages of the extracted library are not formatting correctly, try extracting the ZIP file using another extraction option in your unzip utility. For example, if you are using 7-Zip to extract the files, select the **Full pathnames** option. Note that you cannot use the Windows decompression utility to extract the library ZIP file.

# <span id="page-71-0"></span>**2.43.4 WebLogic Server Silent Installation Fails**

## **Platform:** All

In Table 5-1 of the *Installation Guide for Oracle WebLogic Server*, the following two component paths are listed as valid component paths. Use of these component paths causes the silent installation to fail:

- WebLogic Server/WebLogic Web Server Plugins—The Web Server Plugins component is not supported in WebLogic Server 12.1.1.
- WebLogic Server/Xquery Support—To install Xquery support, enter the path as WebLogic Server/UDDI and Xquery support. Note that UDDI is not included in WebLogic Server 12.1.1, and will not be included in the installation.